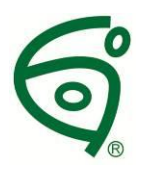

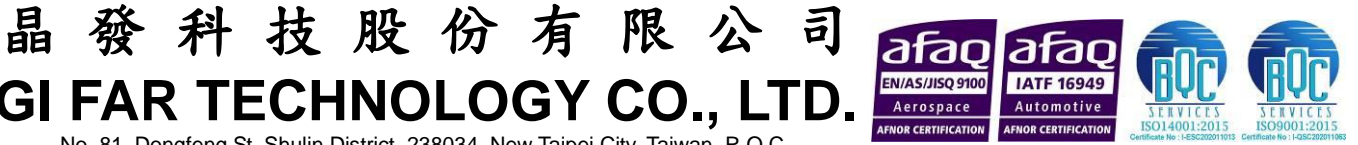

**GI FAR TECHNOLOGY CO., LTD.** No. 81, Dongfeng St, Shulin District, 238034, New Taipei City, Taiwan, R.O.C.

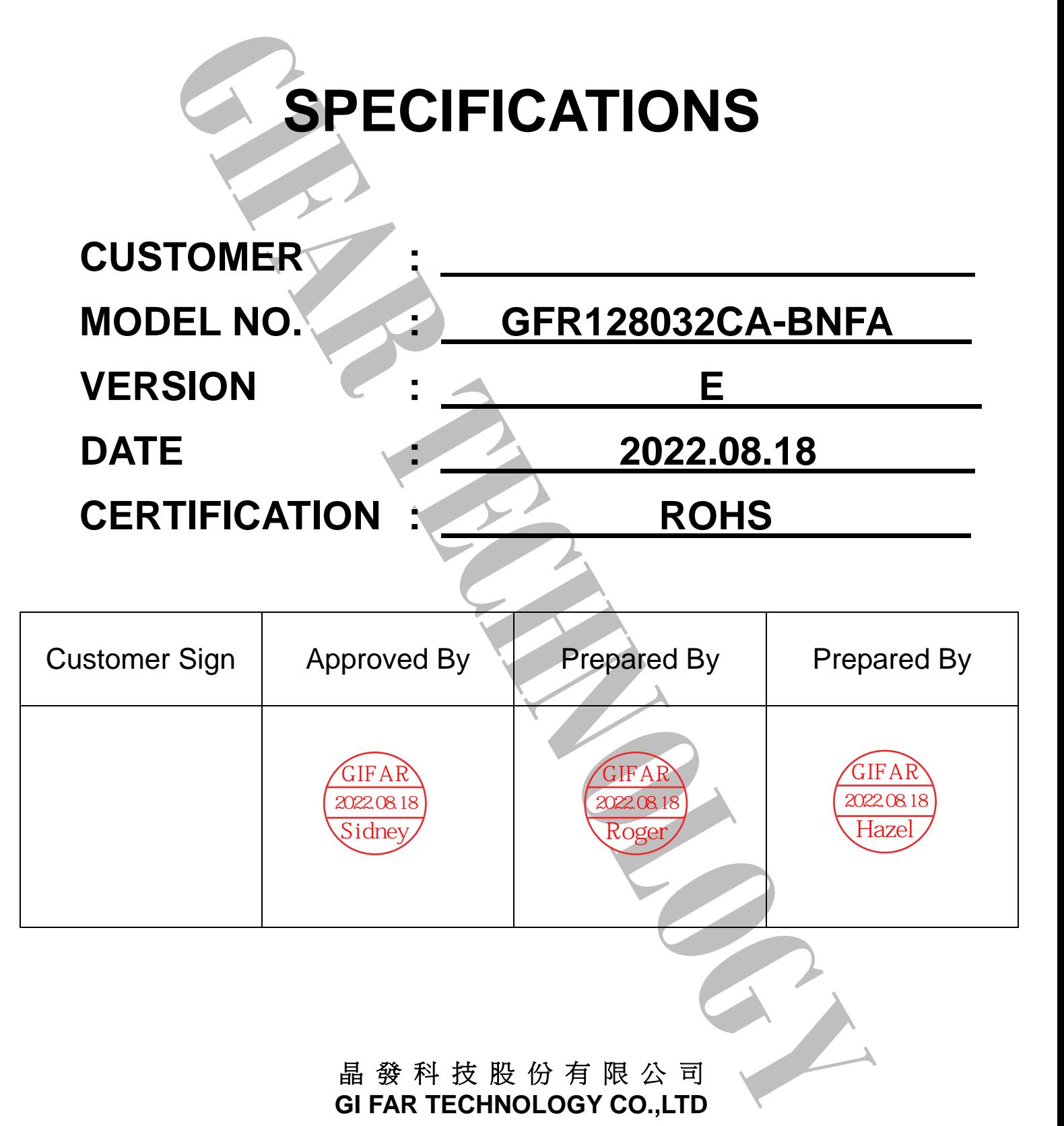

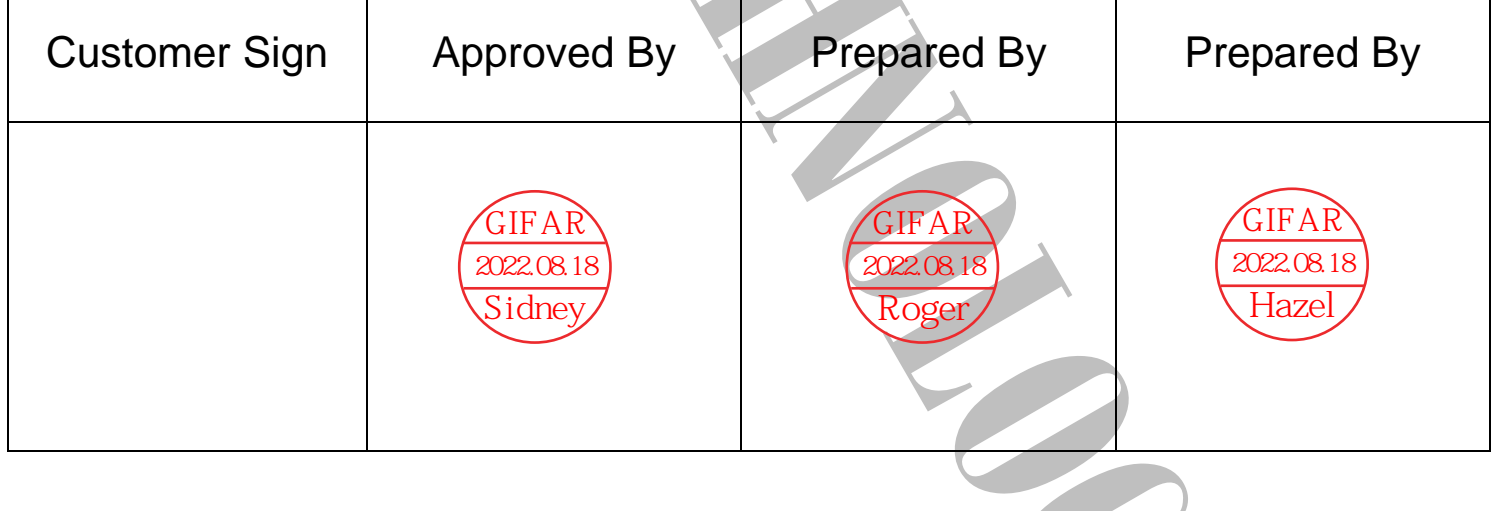

# 晶 發 科 技 股 份 有 限 公 司 **GI FAR TECHNOLOGY CO.,LTD**

新北市樹林區東豐街 81 號

No. 81, Dongfeng St, Shulin District, 238034, New Taipei City, Taiwan, R.O.C. TEL: +886-2-8684-1188 FAX: +886-2-8684-8532

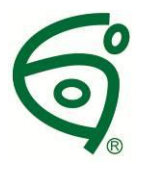

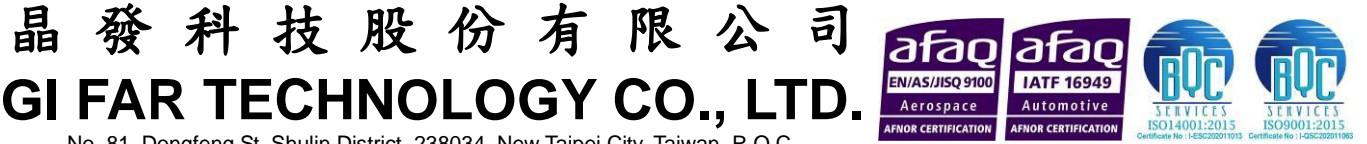

# **Revision Record**

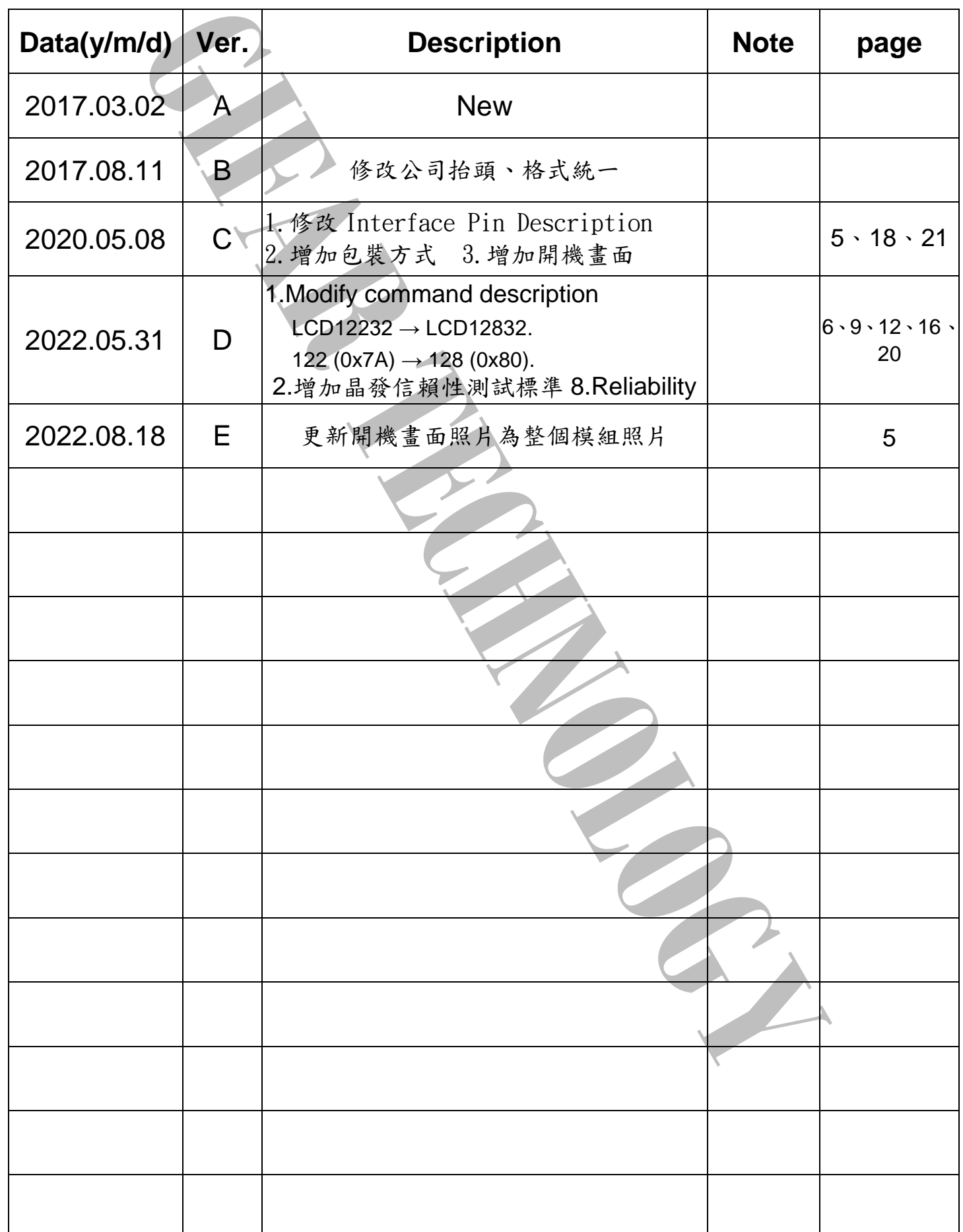

No. 81, Dongfeng St, Shulin District, 238034, New Taipei City, Taiwan, R.O.C.

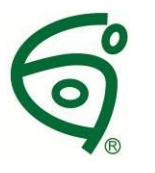

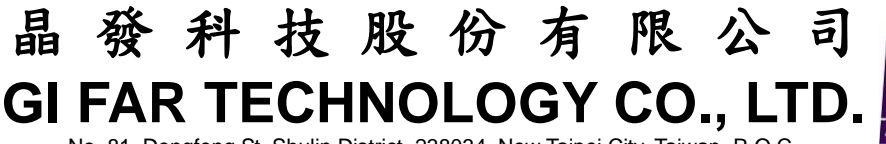

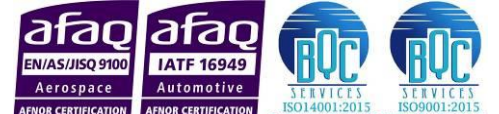

No. 81, Dongfeng St, Shulin District, 238034, New Taipei City, Taiwan, R.O.C.

# **OUTLINE DRAWING**

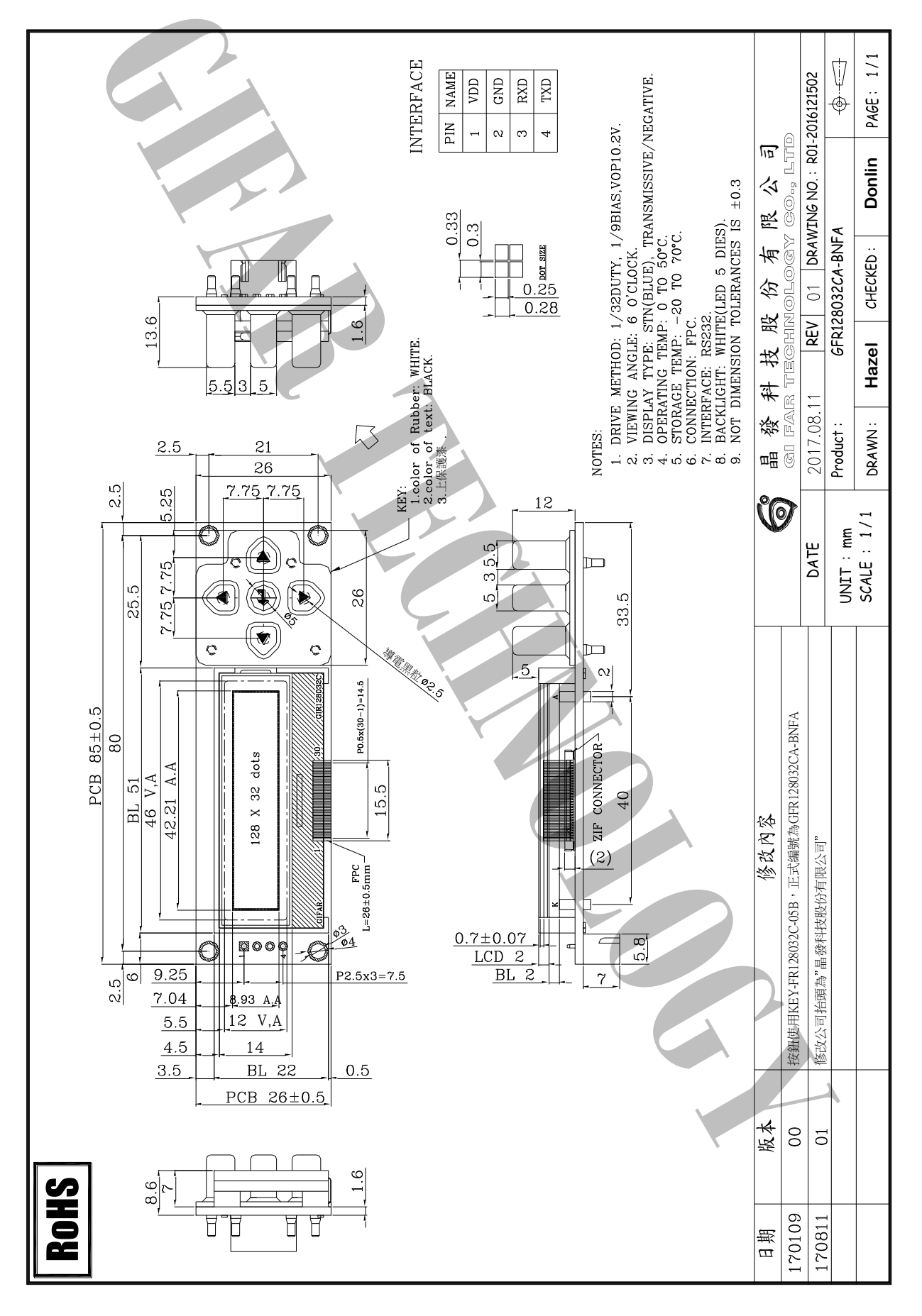

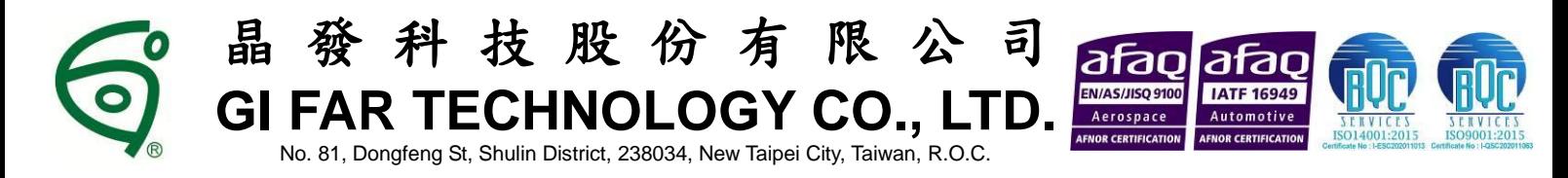

# **Table of Contents**

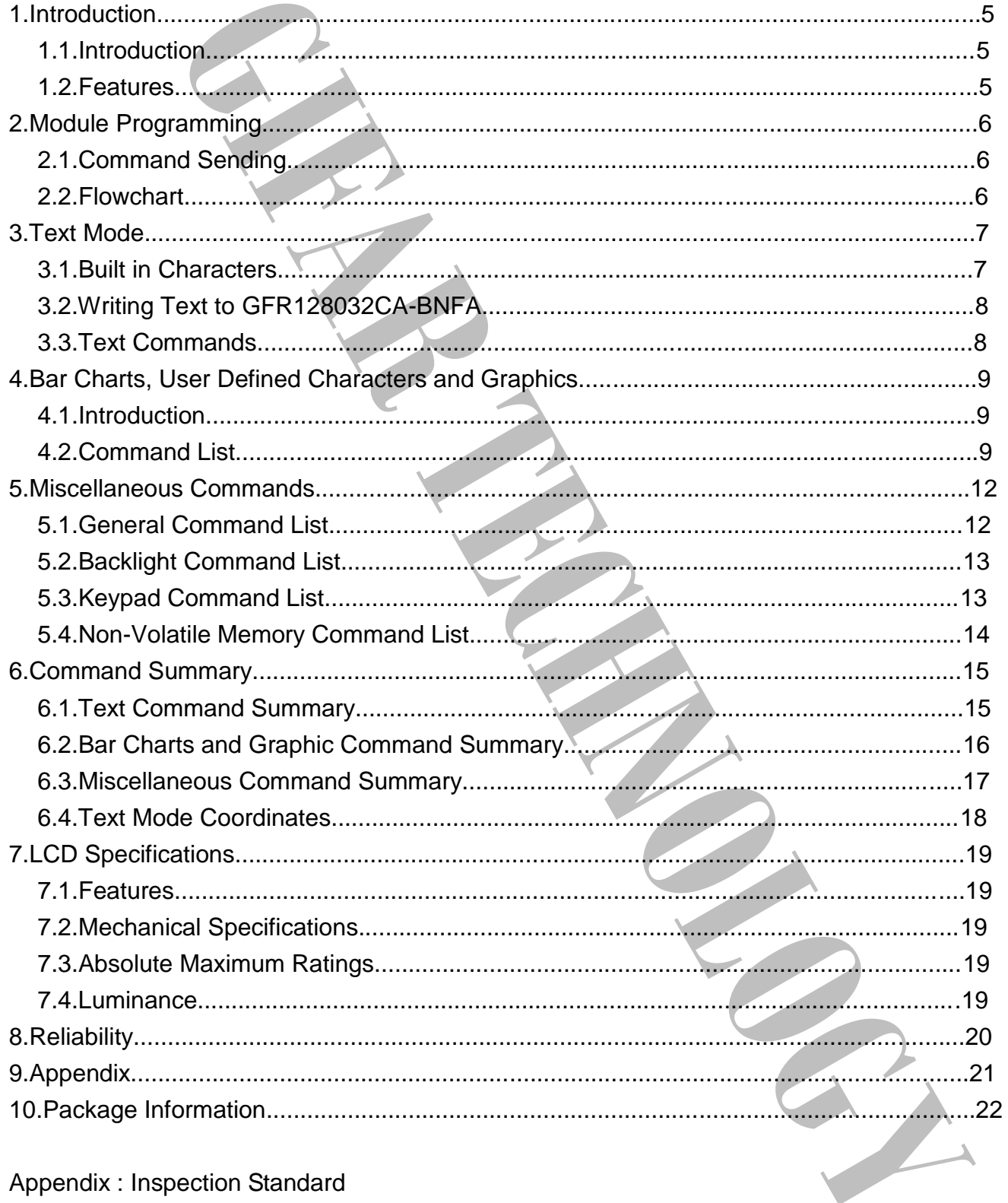

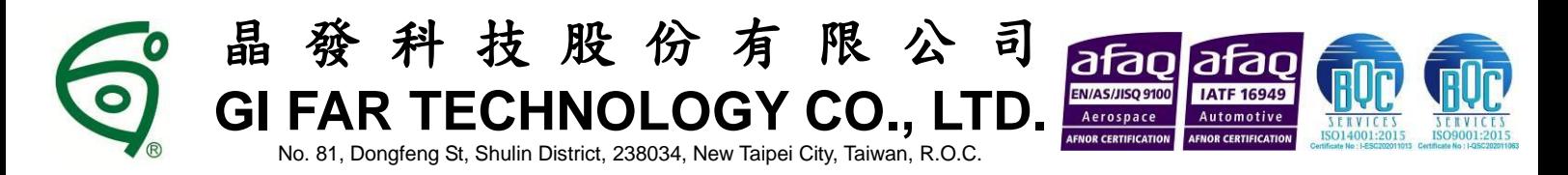

# **1. Introduction**

# *1.1. Introduction*

**CAUSE ANDER THE CONTRACT CONTRACT CONTRACT CONTRACT CONTRACT CONTRACT CONTRACT CONTRACT CONTRACT CONTRACT CONTRACT CONTRACT CONTRACT CONTRACT CONTRACT CONTRACT CONTRACT CONTRACT CONTRACT CONTRACT CONTRACT CONTRACT CONTRAC** The GFR128032CA-BNFA is a graphical LCD which user can show both text and graphics at the same time via a connection of a computer/appliance/server. The module includes a set of simple commands that allows user to develop his own LCD environment easily.

### *1.2. Features*

- 21 columns x 4 lines text display
- 128 × 32 dots graphic display
- Text wrap, scroll and inverse capability
- Built in characters plus 16 user defined characters
- Communicate over RS232 interface
- Baud rate speed selection between 9600 and 19200 bps
- Programmable on/off and brightness of the LED backlight
- Horizontal and vertical bar charts
- 32 bytes reserved non-volatile memory spaces for user settings
- 5 buttons keypad
- Fit in a standard 3.5" floppy drive bay
- startup screen

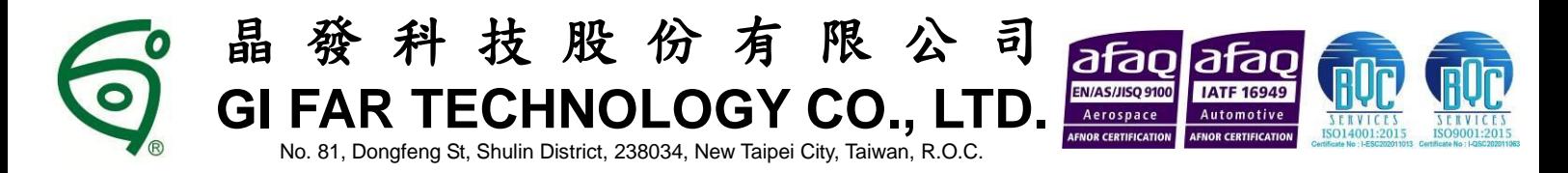

# **2. Module Programming**

# *2.1. Command Sending*

Commands are sent via the RS232 port together with 2 other numbers, the command starts with [254] and ends at [253]. For example, in PC, user will need to write the following lines in order to send a complete command to LCD12832.

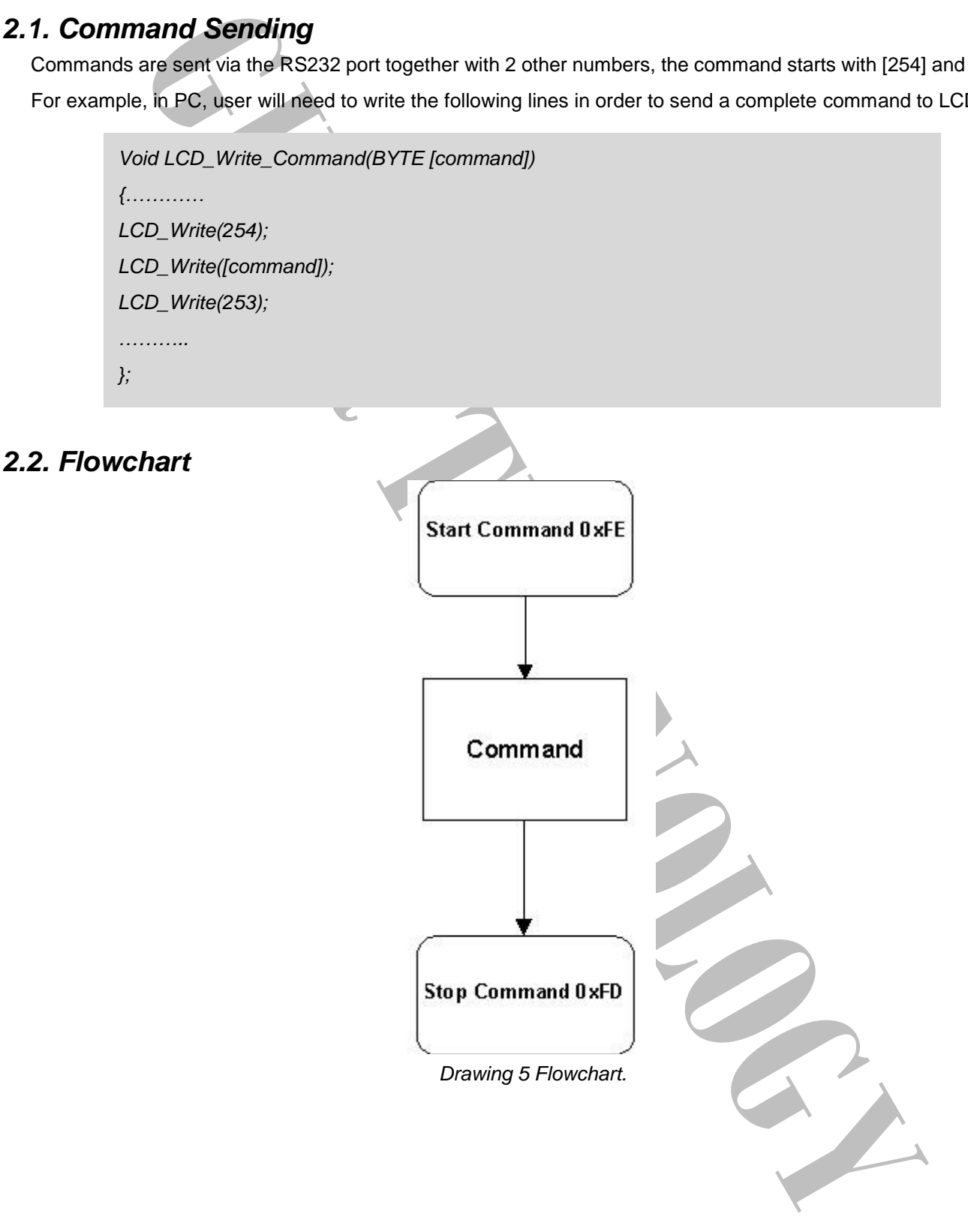

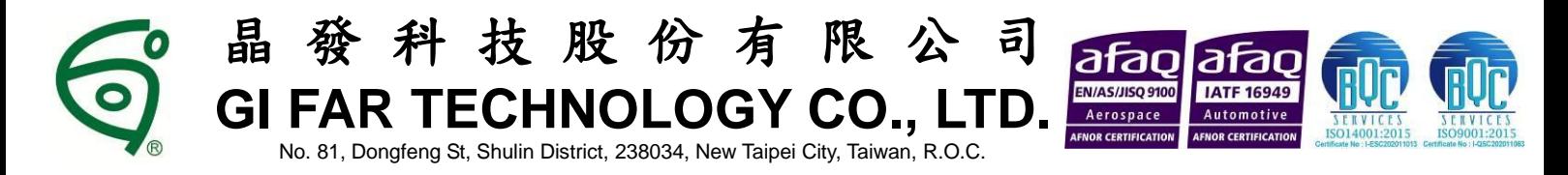

# **3. Text Mode**

# *3.1. Built in Characters*

Size of all built in characters is defined by a 6 x 8 dot matrix. User is required to send the ASCII code of the corresponding character in order to display it. Details of the ASCII information of each character are listed as the following table. A font table is available in the appendix of this manual. Note: UD stands for User Defined.

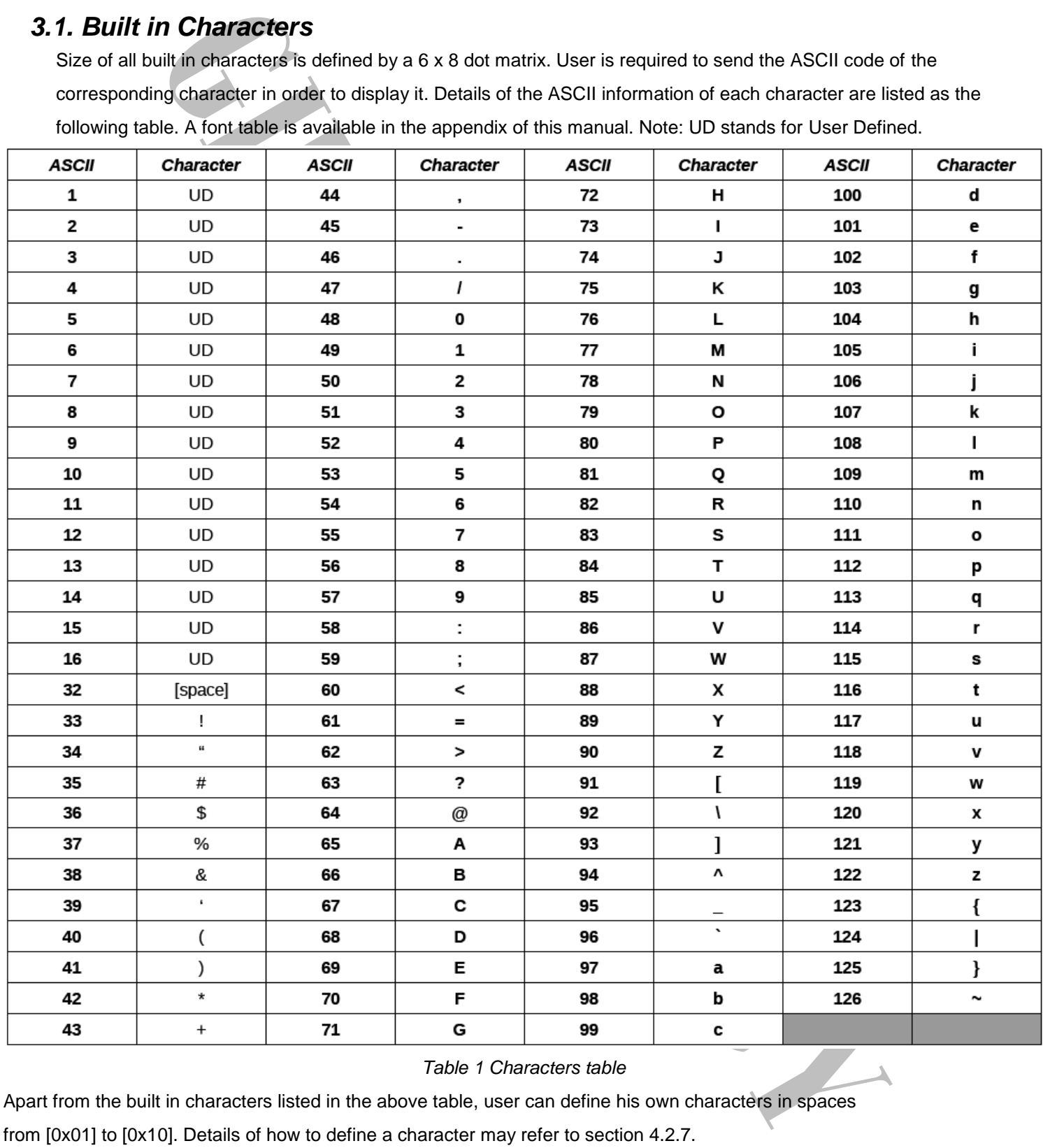

#### *Table 1 Characters table*

Apart from the built in characters listed in the above table, user can define his own characters in spaces

from [0x01] to [0x10]. Details of how to define a character may refer to section 4.2.7.

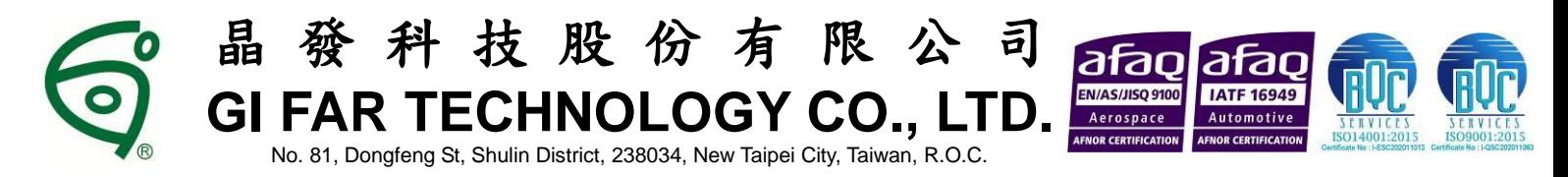

#### *3.2. Writing Text to GFR128032CA-BNFA*

When user sends a character to GFR128032CA-BNFA, it displays at location which specified before. The next character will automatically display at the location next to the previous character. Characters which are drawn please refer to the built in characters table showed above. User is required to define his own character sets before he can show it.

### *3.3. Text Commands*

ically display at the location next to the previous character. Characters which are drawn pieces a model at the seem metally at the seem of the seem of the seem of the seem of the seem of the seem of the seem of the seem o User may use the following commands to program GFR128032CA-BNFA. It is recommended to read chapter 2 to have better knowledge of how to send these commands accordingly. The numbers showed below are measured in decimal. A summary of different kinds of number system is shown in chapter 6.

#### *3.3.1. Auto Line Wrap ON (254 67 253)*

This command enables word wraps to next line when character reaches the end of a line. **Default is OFF**.

#### *3.3.2. Auto Line Wrap OFF (254 68 253)*

Disables line wrap. Character will return to the first position of the original line if it reaches the end of a line. **Default** 

#### **is OFF**.

#### *3.3.3. Auto Scroll ON (254 81 253)*

This command allows GFR128032CA-BNFAto shift the entire screen one line up if character reaches the last character position of the fourth line. **Default is OFF**.

#### *3.3.4. Auto Scroll OFF (254 82 253)*

Character will wrap up to the first character position of the first line if the character reaches the last character position of the fourth line. **Default is OFF**.

#### *3.3.5. Text Insertion Point (254 71 [column] [row] 253)*

This command moves the text insertion point to the location which specified by [column] and [row]. Column has the value ranging from 0 (0x00) to 19 (0x13) and row has the value ranging from 0 (0x00) to 3 (0x03).

#### *3.3.6. Set Text Insertion Point to Top Left (254 72 253)*

This command sets the text insertion point to top left of the LCD. ie.  $[column] = 0$  and  $[row] = 0$ .

#### *3.3.7. Turn On Underline Cursor (254 74 [column] [row] 253)*

Turn on the underline cursor at position [column] and [row]. **Default is OFF**.

#### *3.3.8. Turn Off Underline Cursor (254 75 253)*

Turn off the underline cursor. **Default is OFF.**

#### *3.3.9. Move Cursor Left (254 76 253)*

Move the underline cursor to left.

#### *3.3.10. Move Cursor Right (254 77 253)*

Move the underline cursor to right.

#### *3.3.11. Turn On Text Inverse (254 102 253)*

Turn on text inverse mode. Color of character displayed will be inversed if this option is enabled. That is, dots which are originally ON will be OFF and dots which are originally OFF will be ON. Notice the command will only valid from ASCII character 32 to 126. It has no effect on user defined characters. **Default is OFF**.

#### *3.3.12. Turn Off Text Inverse (254 103 253)*

Turn off text inverse mode. **Default is OFF.**

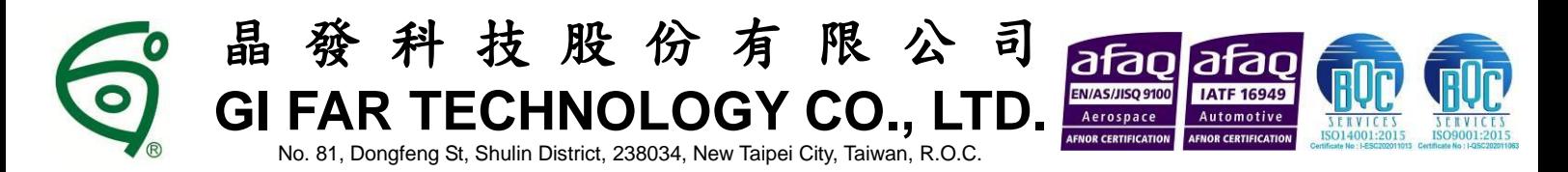

# **4. Bar Charts, User Defined Characters and Graphics**

## *4.1. Introduction*

The GFR128032CA-BNFA offers the ability of drawing horizontal graphs, vertical graph and text simultaneously on the same screen. Details of how to draw the graphs are described as the followings.

# *4.2. Command List*

### *4.2.1. Initialize Wide Vertical Bar Graph (254 118 253)*

This command defines the width of the vertical bar to 5 pixels. **Default is ON**.

### *4.2.2. Initialize Narrow Vertical Bar Graph (254 115 253)*

This command defines the width of the vertical bar to 2 pixels. **Default is OFF**.

### *4.2.3. Draw Vertical Bar Graph (254 61 [column] [height] 253)*

The vertical bar graph is drawn at position [column] and row = 3 (bottom of the screen) with the height [height] specified. The height can be ranging from 0 (0x00) to 32 (0x20).

### *4.2.4. Erase Vertical Bar Graph (254 45 [column] [height] 253)*

The vertical bar graph is erased at position [column] and row = 3 (bottom of the screen) with the height [height] specified. The height can be ranging from 0 (0x00) to 32 (0x20).

### *4.2.5. Draw Horizontal Bar Graph (254 124 [column] [row] [length] 253)*

The horizontal bar graph is drawn at position [column] and [row] with length [length] and goes from left to right. The length can be ranging from 0 (0x00) to 128 (0x80)

### *4.2.6. Erase Horizontal Bar Graph (254 43 [column] [row] [length] 253)*

The horizontal bar graph is erased at position [column] and [row] with length [length] and goes from left to right. The length can be ranging from 0 (0x00) to 128 (0x80)

### *4.2.7. Define Custom character (254 78 [cc] [6 bytes] 253)*

The GFR128032CA-BNFA allows user to define 16 extra characters by himself. These defined characters are stored in location starting from [0x01] to [0x10] with the ASCII value listed in Table 1.

**COLOGY**<br> **COLOGY**<br> **COLOGY**<br> **COLOGY**<br> **COLOGY**<br> **COLOGY**<br> **COLOGY**<br> **GIFT**<br> **COLOGY**<br> **COLOGY**<br> **COLOGY**<br> **GIFT**<br> **GIFT**<br> **COLOGY**<br> **COLOGY**<br> **COLOGY**<br> **COLOGY**<br> **COLOGY**<br> **COLOGY**<br> **COLOGY**<br> **COLOGY**<br> **COLOGY**<br> **COLOGY** 

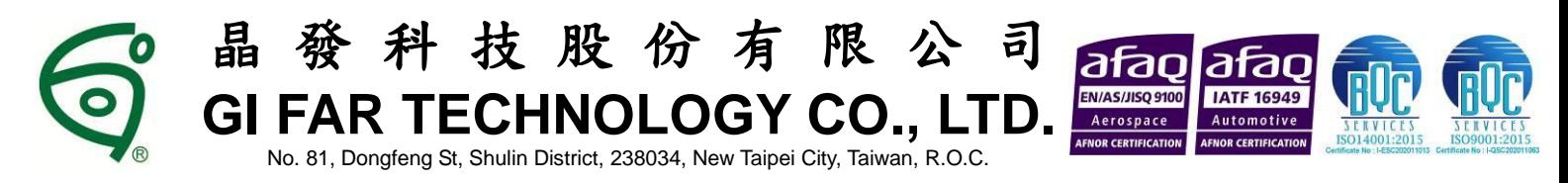

The characters are defined by sending the command 254 78 [cc] followed by 6 bytes. [cc] is the character number starting from [0x01] to [0x10]. The 6 bytes are mapped as the following table.

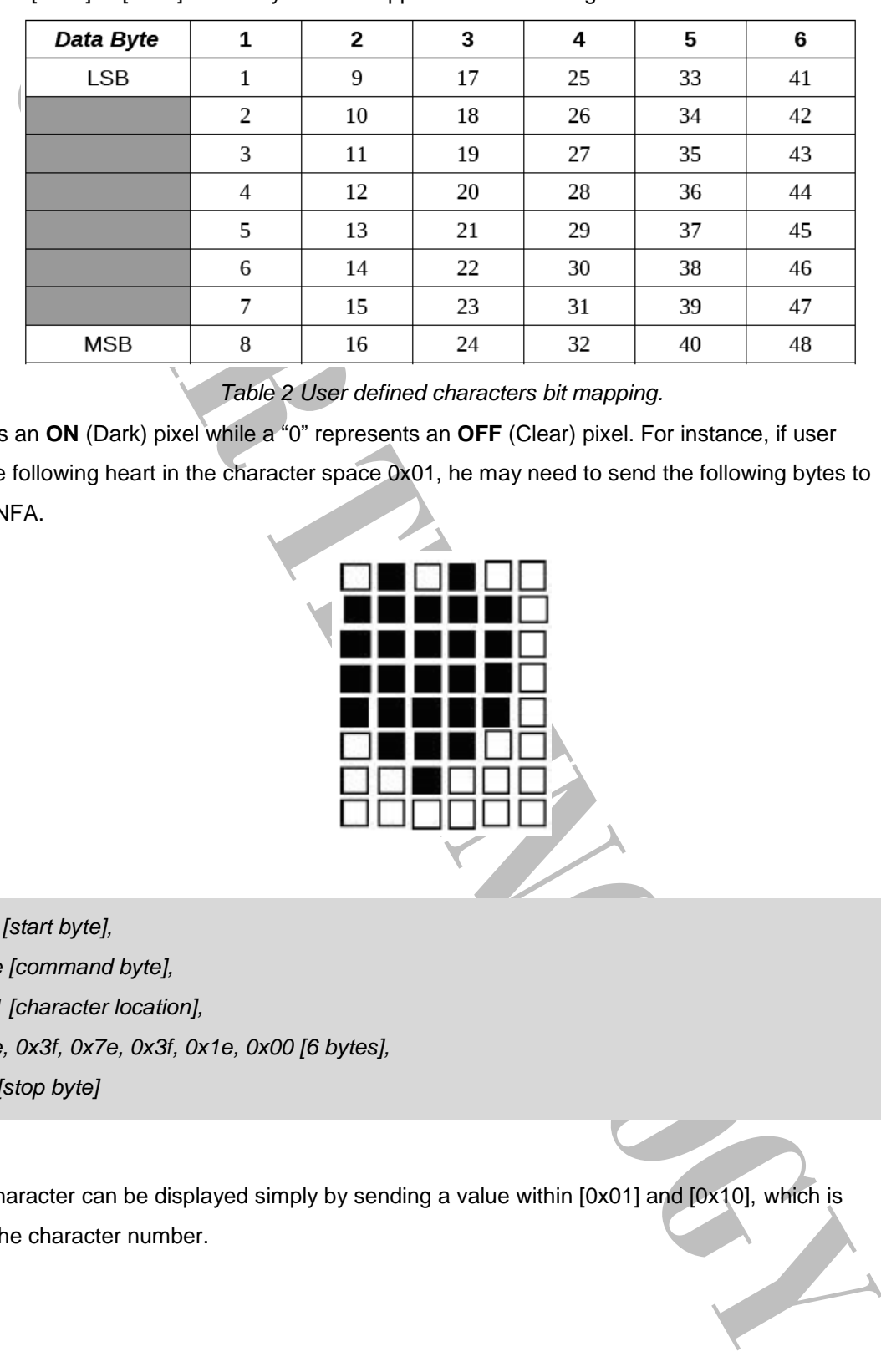

*Table 2 User defined characters bit mapping.*

A "1" bit represents an **ON** (Dark) pixel while a "0" represents an **OFF** (Clear) pixel. For instance, if user wants to define the following heart in the character space 0x01, he may need to send the following bytes to GFR128032CA-BNFA.

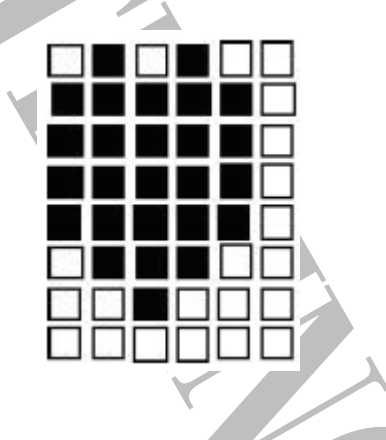

*0xfe [start byte], 0x4e [command byte], 0x01 [character location], 0x1e, 0x3f, 0x7e, 0x3f, 0x1e, 0x00 [6 bytes], 0xfd[stop byte]*

Once defined, a character can be displayed simply by sending a value within [0x01] and [0x10], which is corresponding to the character number.

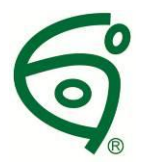

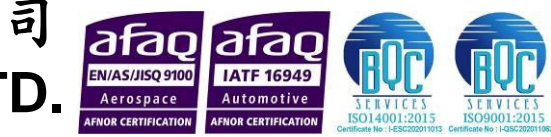

No. 81, Dongfeng St, Shulin District, 238034, New Taipei City, Taiwan, R.O.C.

**GI FAR TECHNOLOGY CO., I** 

科技股份有限

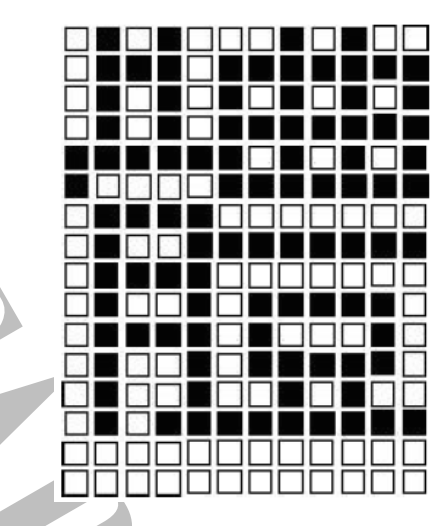

User may also define 4 characters as 1 Chinese character, see the example below,

The above Chinese character composes 4 general character spaces. So, user may simply define 4 char -

acters starting from [cc] = 0x01 to 0x04. And, display the 4 characters accordingly onto the display.

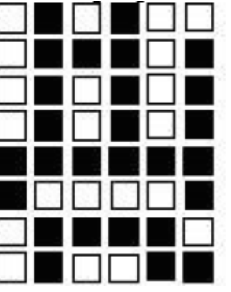

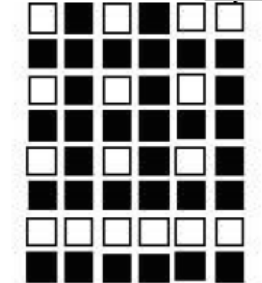

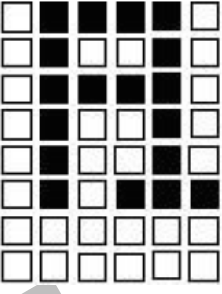

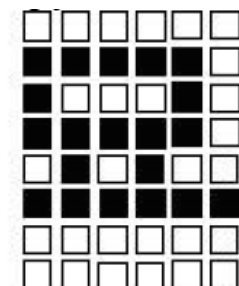

Say, if user wants to display this Chinese character in position [0,0], then set the following commands,

Configure the 4 characters accordingly as above.

```
GIFARE THE CONSULTER THE CONSULTER CONSULTS AND CONSULTS (VALUE)<br>
GIFARE THE CONSULTS AND CONSULTS AND CONSULTS AND CONSULTS AND CONSULTS AND CONSULTS AND CONSULTS AND CONSULTS AND CONSULTS AND CONSULTS AND CONSULTS AND
Set text insertion point to top left (254 72 253)
0x01
0x02
Set text insertion point to the first position of the 2nd row (254 71 [0x00] [0x01] 253)
0x03
0x04
```
### *4.2.8. Put Pixel (254 112 [x] [y] 253)*

This command draws a pixel (turns on the pixel) at location  $(x, y)$ . x is ranging from 0 (0x00) to 121 (0x79) and y is ranging from 0 (0x00) to 31 (0x1F).

### *4.2.9. Clear Pixel (254 113 [x] [y] 253)*

This command clears the pixel (turns off the pixel) at location (x, y). x is ranging from 0 (0x00) to 121 (0x79) and y is ranging from 0 (0x00) to 31 (0x1F).

# *4.2.10. Draw Byte (254 62 [x] [row] [byte] [4 dummy bytes] 253)*

This command allows user to draw a single byte on GFR128032CA-BNFA at location specified by [x] and [row]. [x] ranges from 0 to 121 and [row] ranges from 0 to 3. For this command, 4 dummy bytes are required to send and these 4 bytes are "DON'T CARE" for the GFR128032CA-BNFA.

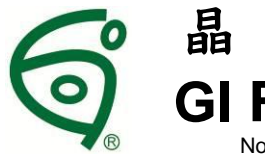

**TECHNOLOGY CO., I** No. 81, Dongfeng St, Shulin District, 238034, New Taipei City, Taiwan, R.O.C.

科技股份有限公

# **5. Miscellaneous Commands**

# *5.1. General Command List*

### *5.1.1. Read Model Number (254 48 253)*

This command enables user to read back the model number of GFR128032CA-BNFA. 2 bytes 128 [0x80] and 32 [0x20], which represent matrix size, will be sent accordingly from GFR128032CA-BNFA to the host after this request command is sent.

### *5.1.2. Read Firmware Version (254 49 253)*

**Read Model Munker (254 46 253)**<br> **Read Model Munker (254 46 253)**<br> **Read Model Munker (254 46 253)**<br> **This commond enables user to read back the model number of GFR128032CA-BNFA.**<br> **and 32 [0x26], which represent matrix s** This command enables user to read back the firmware version of GFR128032CA-BNFA. For example, 2 bytes 0x01 and 0x00, which represent version V1.0, will be sent accordingly from GFR128032CA-BNFA to the host after this request command is sent.

### *5.1.3. Soft Reset (254 86 253)*

This command resets the GFR128032CA-BNFA. Everything will start from startup screen again.

#### *5.1.4. Clear Display (254 88 253)*

This command clears the entire screen and set the text insertion point to top left. ie. [Column] = 0 and [Row]  $= 0.$ 

### *5.1.5. Set Display Contrast (254 104 [contrast] 253)*

This command sets the contrast of the display. Contrast values are ranged from 0x00 to 0x1C. 0x1C being the brightest.

### *5.1.6. Set RS232 port speed (254 57 [speed] 253)*

This command sets the RS232 port speed specified by [speed]. [speed] is a single byte which specifies a desired port speed. Details of [speed] can refer to the following table.

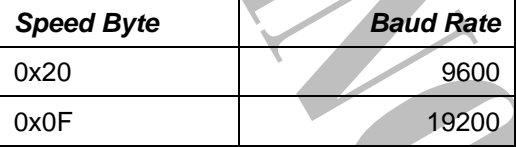

*Table 3 Baud rate table. Default is 19200.*

### *5.1.7. Save screen as boot-up logo(254 106 253)*

This command stores whatever shows on the current screen to the non-volatile memory as the boot-up logo.

One way to define your own boot up logo is to draw your own boot up logo on the screen using the Draw Byte command. After verifying the screen is displaying the correct graphics, issue the "save screen as bootup logo".

*254 106 253*

The graphics currently displayed on the screen is saved to the non-volatile memory as the boot-up logo.

### *5.1.8. Display boot-up logo(254 105 253)*

This command displays the boot-up logo on the screen.

#### *5.1.9. Restore factory default boot-up logo(254 107 253)*

This command erases the user-defined boot-up logo, and restores the factory default boot-up logo.

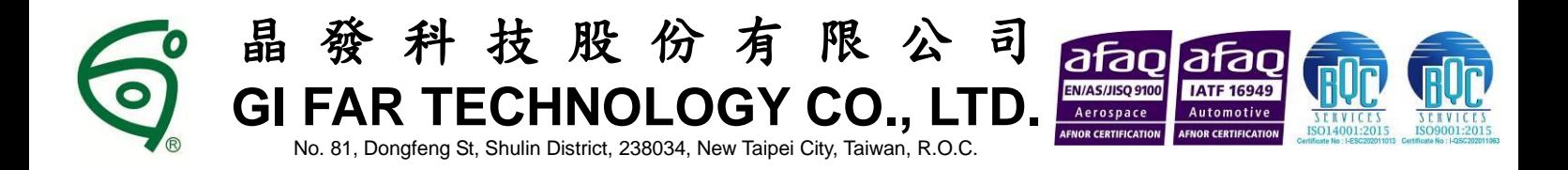

### *5.2. Backlight Command List*

### *5.2.1. Backlight On (254 66 253)*

This command turns on the LED backlight of the LCD with maximum brightness. **Default is ON**.

#### *5.2.2. Backlight Off (254 70 253)*

This command turns off the LED backlight of the LCD. **Default is OFF.**

#### *5.2.3. Backlight Brightness (254 65 [brightness] 253)*

User can adjust the brightness of the backlight LED by sending this command with 7 levels of brightness. [brightness] ranges from 1 to 7 and 7 is the maximum while 1 is the minimum. Please notice the maximum brightness can be obtained by the backlight on command and minimum brightness is obtained by the backlight off command.

### *5.3. Keypad Command List*

#### *5.3.1. Auto Key Hold On (254 50 253)*

This command enables the GFR128032CA-BNFA to send a character back continuously for every 0.5s if one of the keys on the keypad is continuously hold down. **Default is OFF.**

#### *5.3.2. Auto Key Hold Off (254 51 253)*

This command makes the GFR128032CA-BNFA only to send a single character back when one of the keys on the keypad is pressed or continuously hold down. **Default is OFF.**

#### *5.3.3. Keypad Mapping*

GFR128032CA-BNFA produces a single ASCII character while anyone of the keys is pressed. The single bay panel buttons will produce the following characters. Notice all buttons have no direct effect on the display. Characters are only sent to PC's serial input. User must provide a control program in PC such that correlates the button pressed to the desire function.

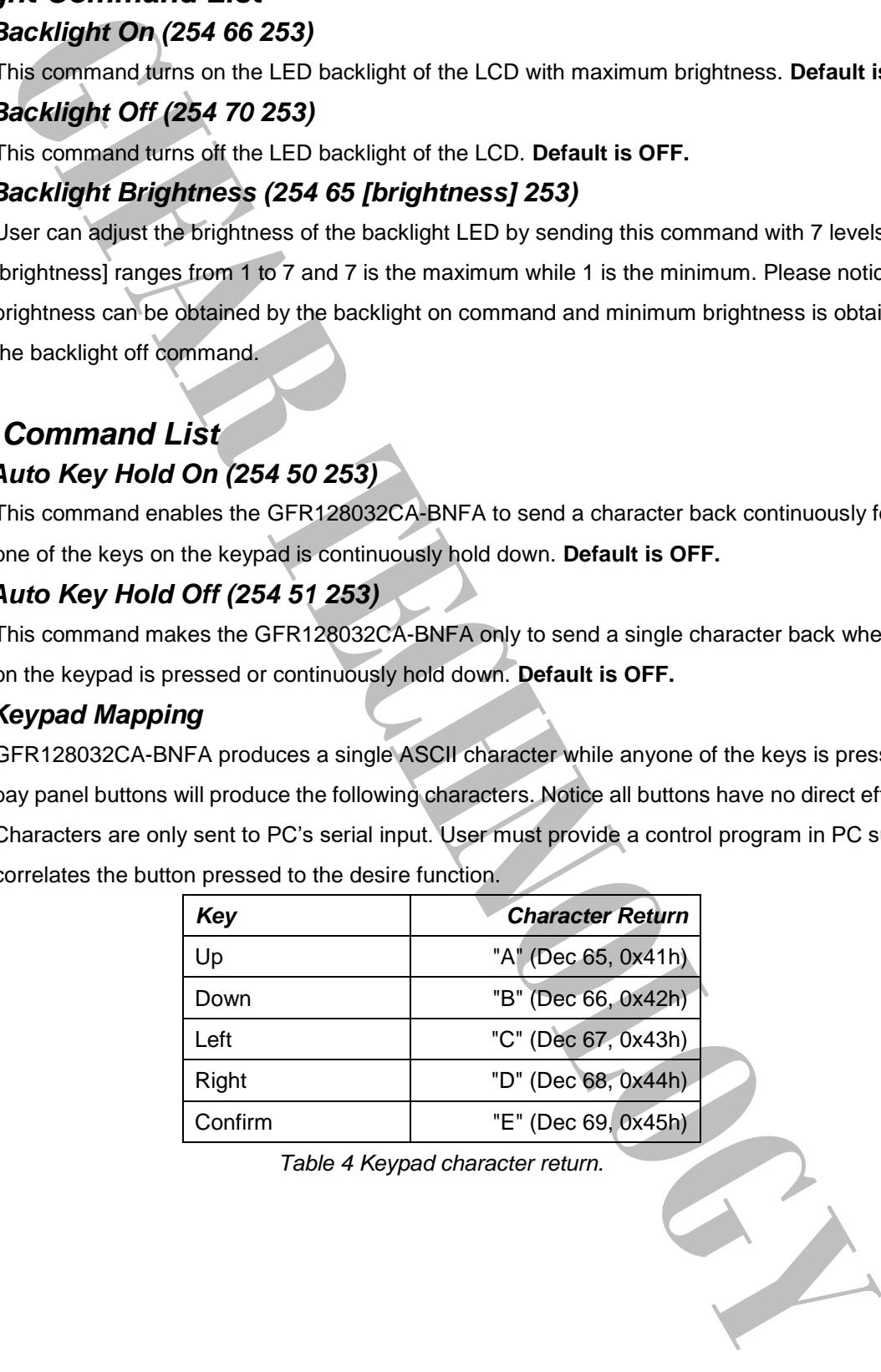

*Table 4 Keypad character return.*

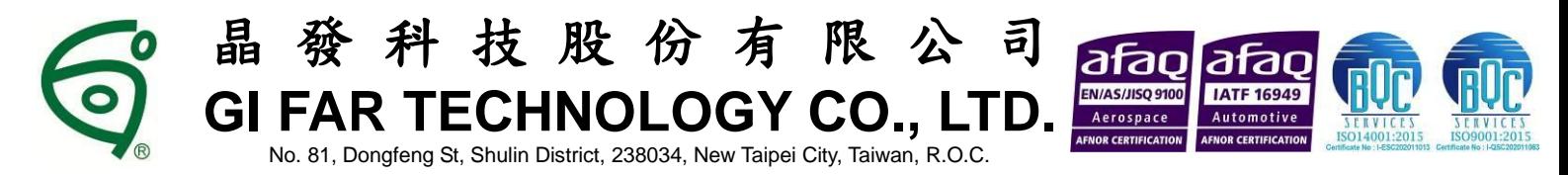

### *5.4. Non-Volatile Memory Command List*

### *5.4.1. Save User Defined Character in Non-Volatile Memory (254 79 [cc] 253)*

User can save his predefined characters in the non-volatile memory and this will save much time in redefining it again after the power of GFR128032CA-BNFA is switched off and on. [cc] is the character number starting from [0x01] to [0x10].

#### *5.4.2. Load User Defined Character in System RAM (254 80 [cc] 253)*

During power up, user can load his predefined characters from non-volatile memory into the system RAM by sending this command to GFR128032CA-BNFA. [cc] is the character number starting from [0x01] to [0x10].

### *5.4.3. Save User Settings in Non-Volatile Memory (254 83 [ud] [4 bytes] [2 dummy bytes] 253)*

The GFR128032CA-BNFA reserves 32 bytes of non-volatile memory for arbitrary use by the host. This memory could be used to store a serial number, IP address, gateway address, netmask or any other data required.

[ud], which starts from 1 [0x01] to 8 [0x08], is the location of a data.

#### *5.4.4. Read User Settings from Non-Volatile Memory (254 84 [ud] 253)*

User predefined settings can be retrieved by sending this command to GFR128032CA-BNFA. [ud] is the location

of the data. 4 bytes will be sent from GFR128032CA-BNFA to the host right after the command is sent.

For example and the protect of GPR128032CA-BNFA is whether the bottle the protection of the protection of the protection of the protection of the protection of the protection of the protection of the protection of the prot

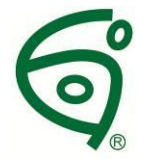

晶 發 科 技 股 份 有 限 公 司 **GI FAR TECHNOLOGY CO., LTD.**

No. 81, Dongfeng St, Shulin District, 238034, New Taipei City, Taiwan, R.O.C.

EN/AS Aerospac

# **6. Command Summary**

# *6.1. Text Command Summary*

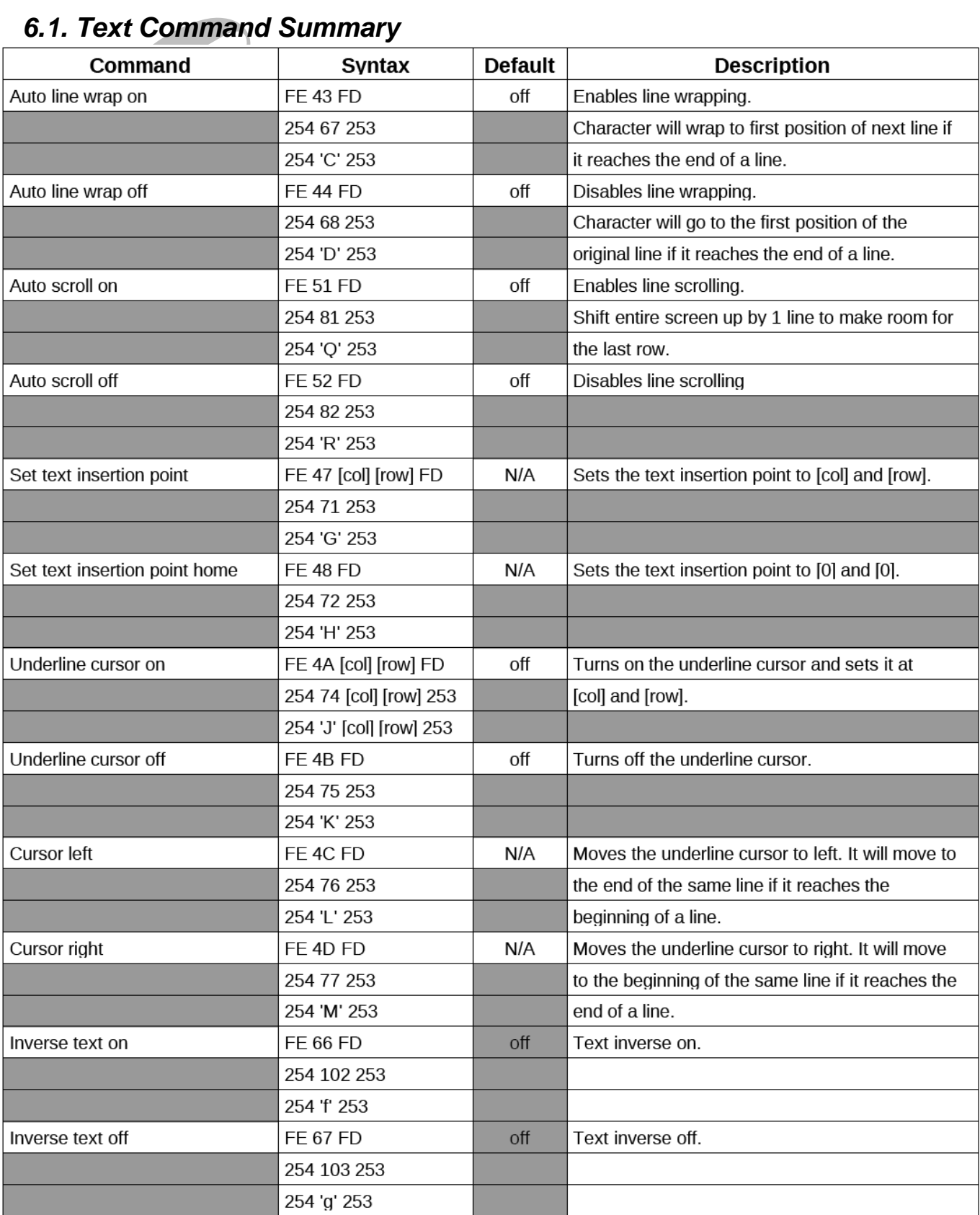

*Table 5 Summary for text commands*

晶 發 科 技 股 份 有 限 公 司 **EN/A GI FAR TECHNOLOGY CO., LTD.**

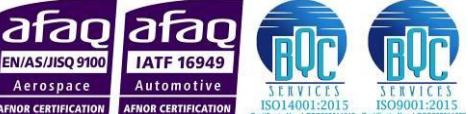

No. 81, Dongfeng St, Shulin District, 238034, New Taipei City, Taiwan, R.O.C.

# *6.2. Bar Charts and Graphic Command Summary*

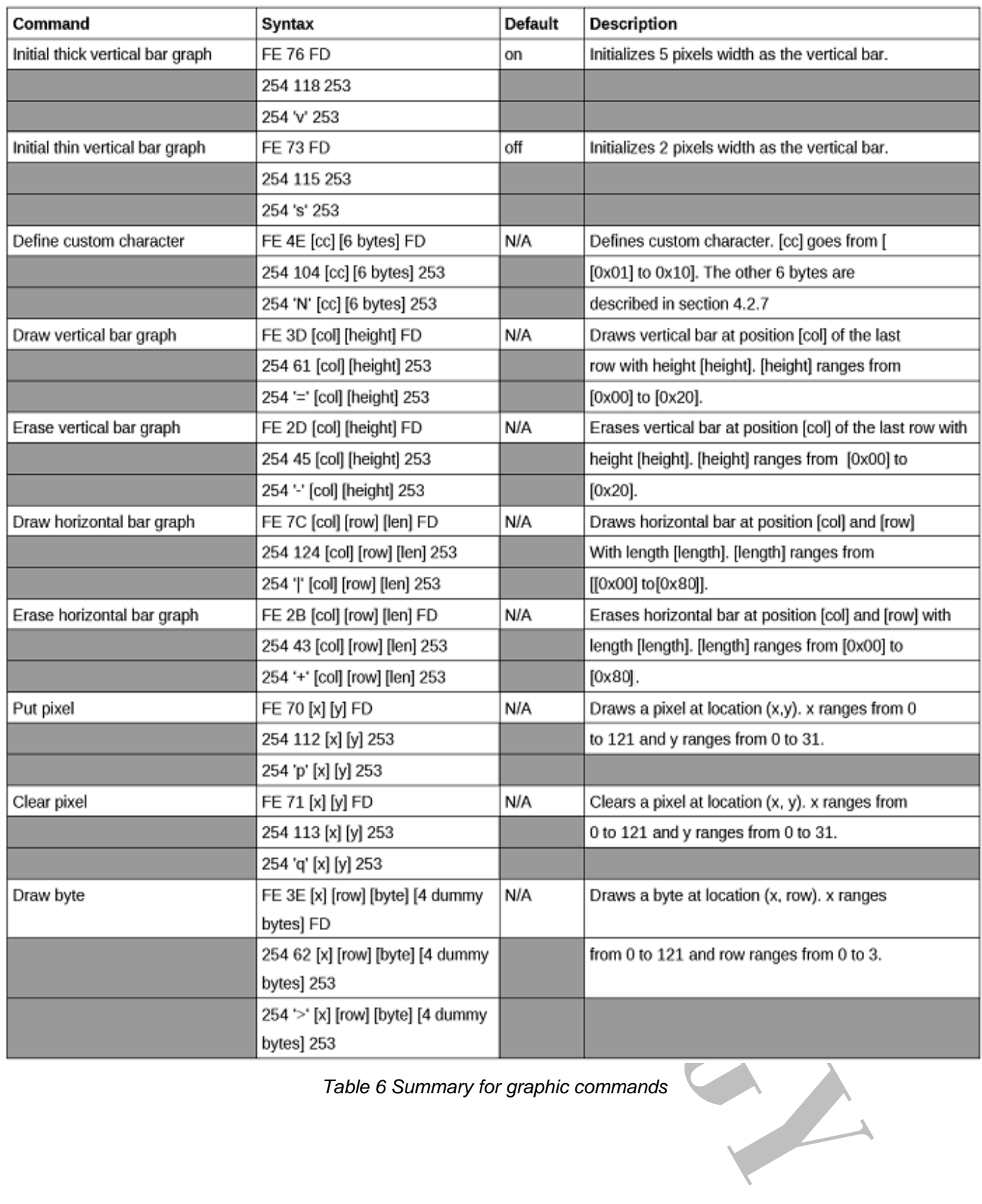

*Table 6 Summary for graphic commands*

晶 發 科 技 股 份 有 限 公 司 **GI FAR TECHNOLOGY CO., LTD.**

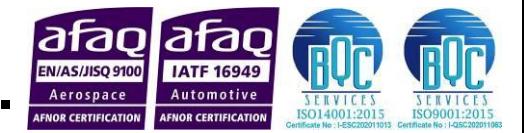

No. 81, Dongfeng St, Shulin District, 238034, New Taipei City, Taiwan, R.O.C.

# *6.3. Miscellaneous Command Summary*

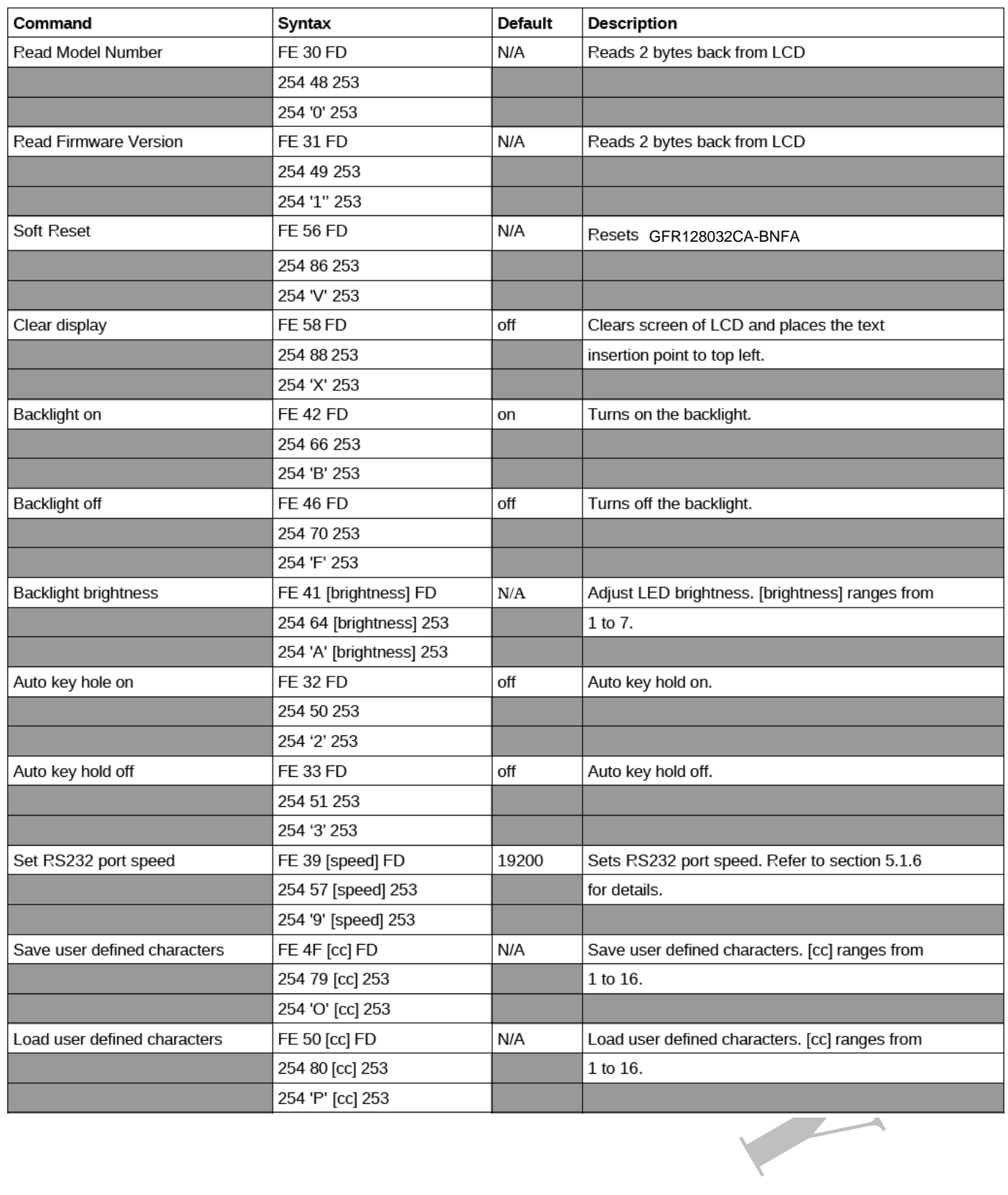

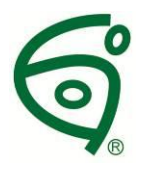

# 晶 發 科 技 股 份 有 限 公 司 **GI FAR TECHNOLOGY CO., LTD.**

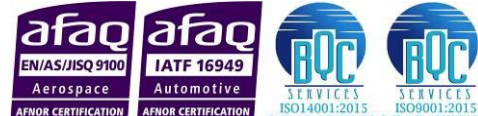

No. 81, Dongfeng St, Shulin District, 238034, New Taipei City, Taiwan, R.O.C.

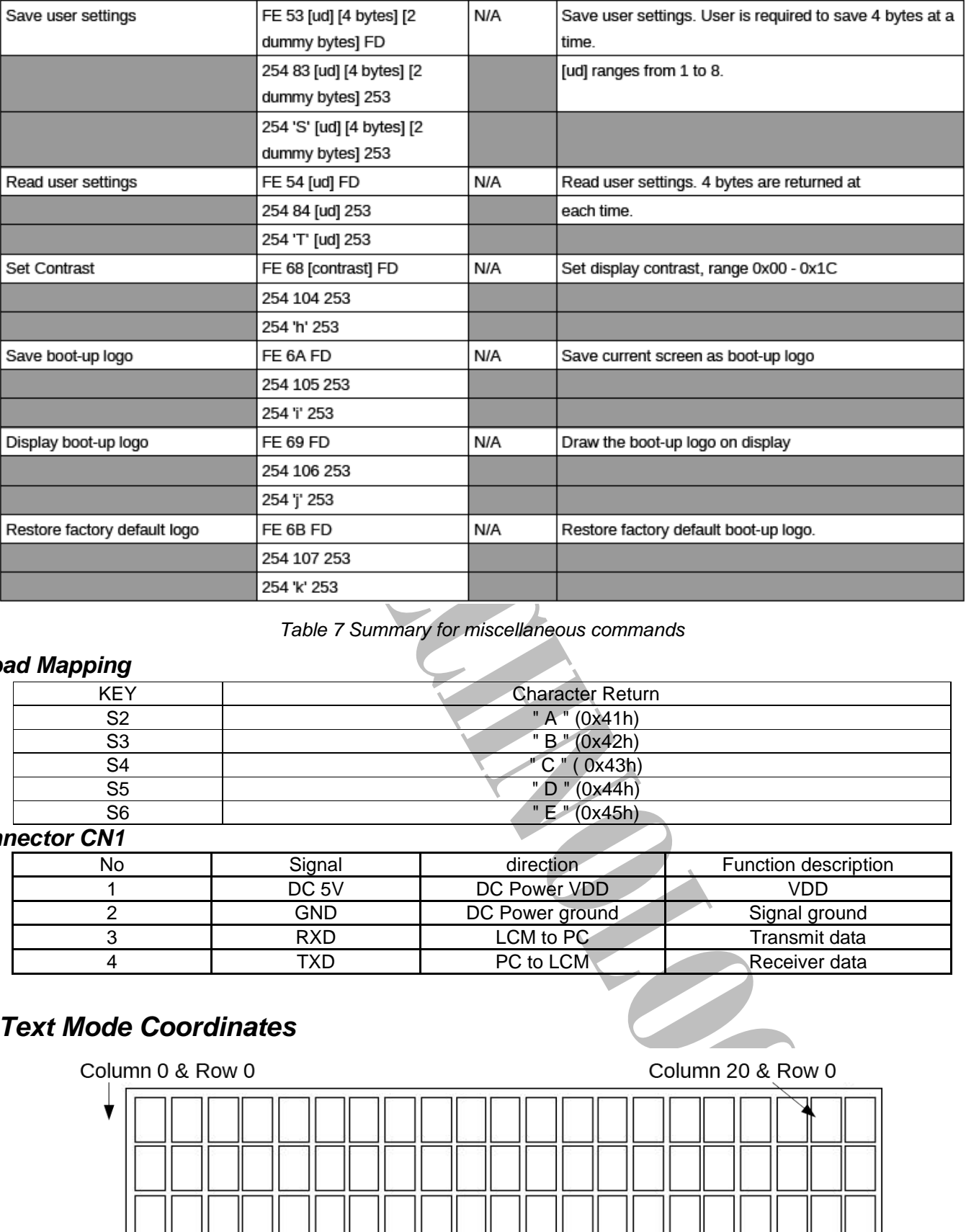

#### *Table 7 Summary for miscellaneous commands*

#### *Keypad Mapping*

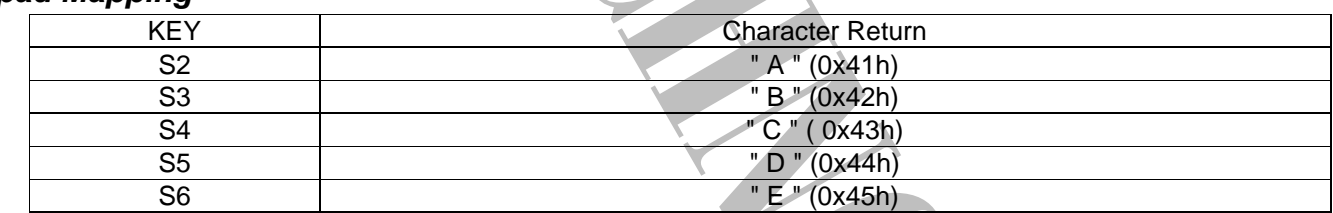

#### *Connector CN1*

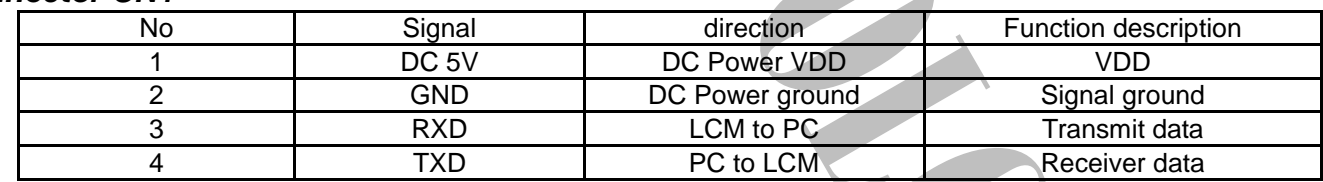

# *6.4. Text Mode Coordinates*

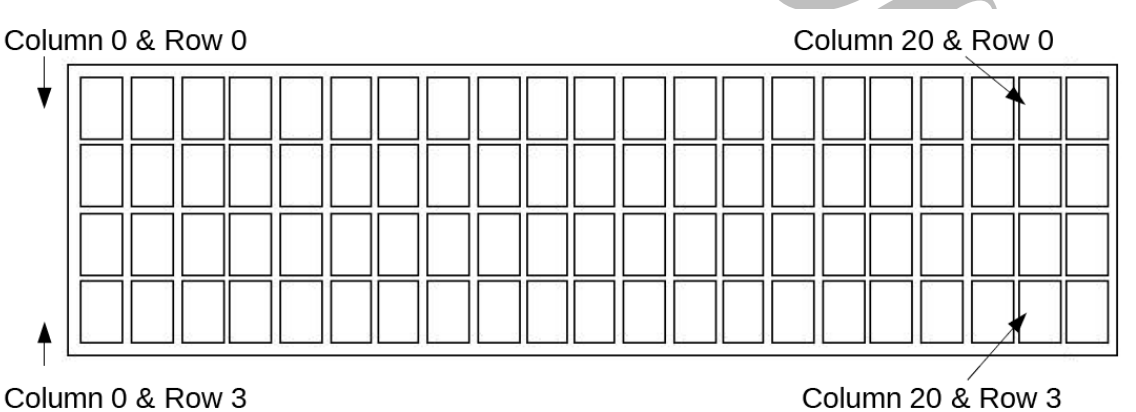

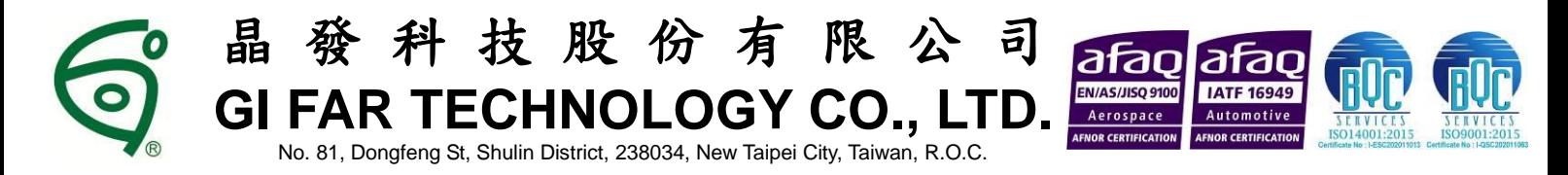

# **7. LCD Specifications**

### *7.1. Features*

- Full dot-matrix structure with 128 x 32 dots
- $\bullet$  1/64 Duty, 1/9 bias
- **STN LCD, Negative, BLUE**
- **Transmissive LCD**
- 6 o' clock viewing angle
- Built-in LED backlight

# *7.2. Mechanical Specifications*

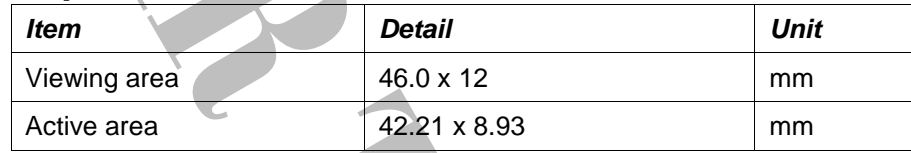

*Table 8 Mechanical Specifications*

### *7.3. Absolute Maximum Ratings*

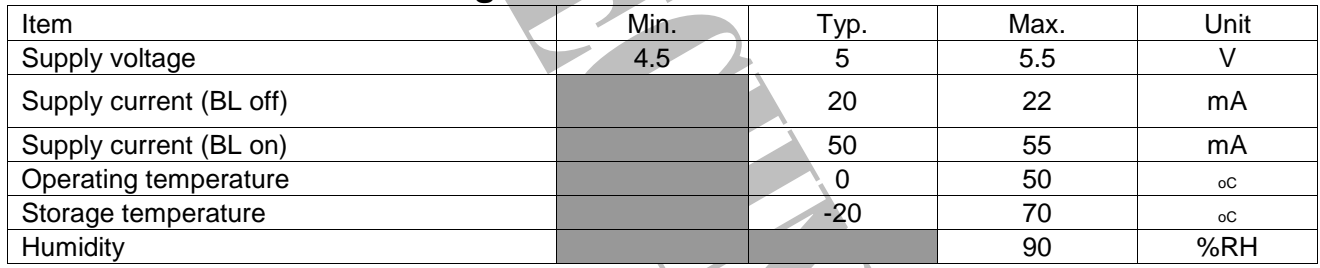

*Table 9 Absolute Maximum Ratings*

# *7.4. Luminance*

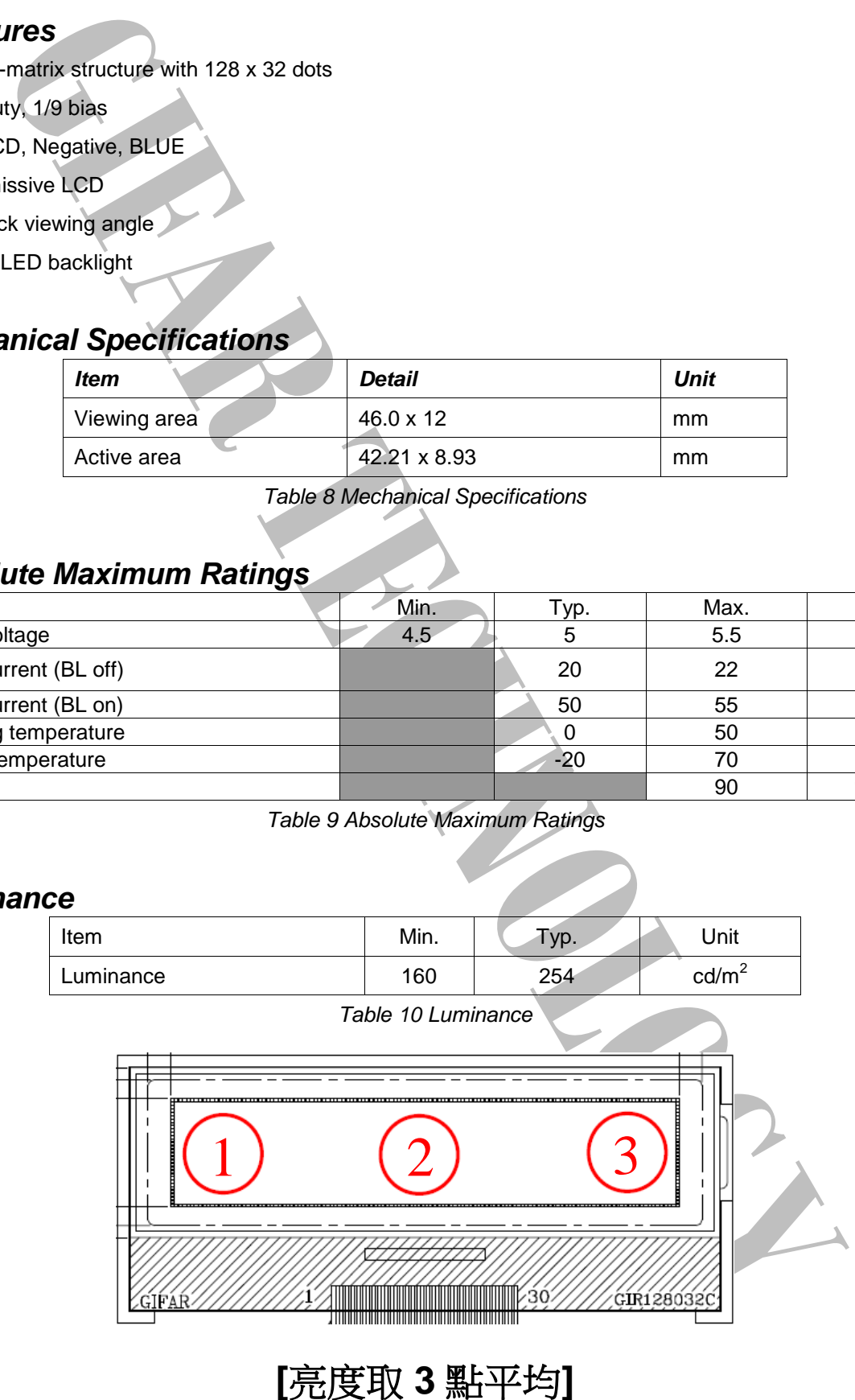

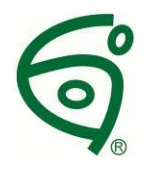

晶 發 科 技 股 份 有 限 公 司 **GI FAR TECHNOLOGY CO., LTD.**

No. 81, Dongfeng St, Shulin District, 238034, New Taipei City, Taiwan, R.O.C.

# **8. Reliability**

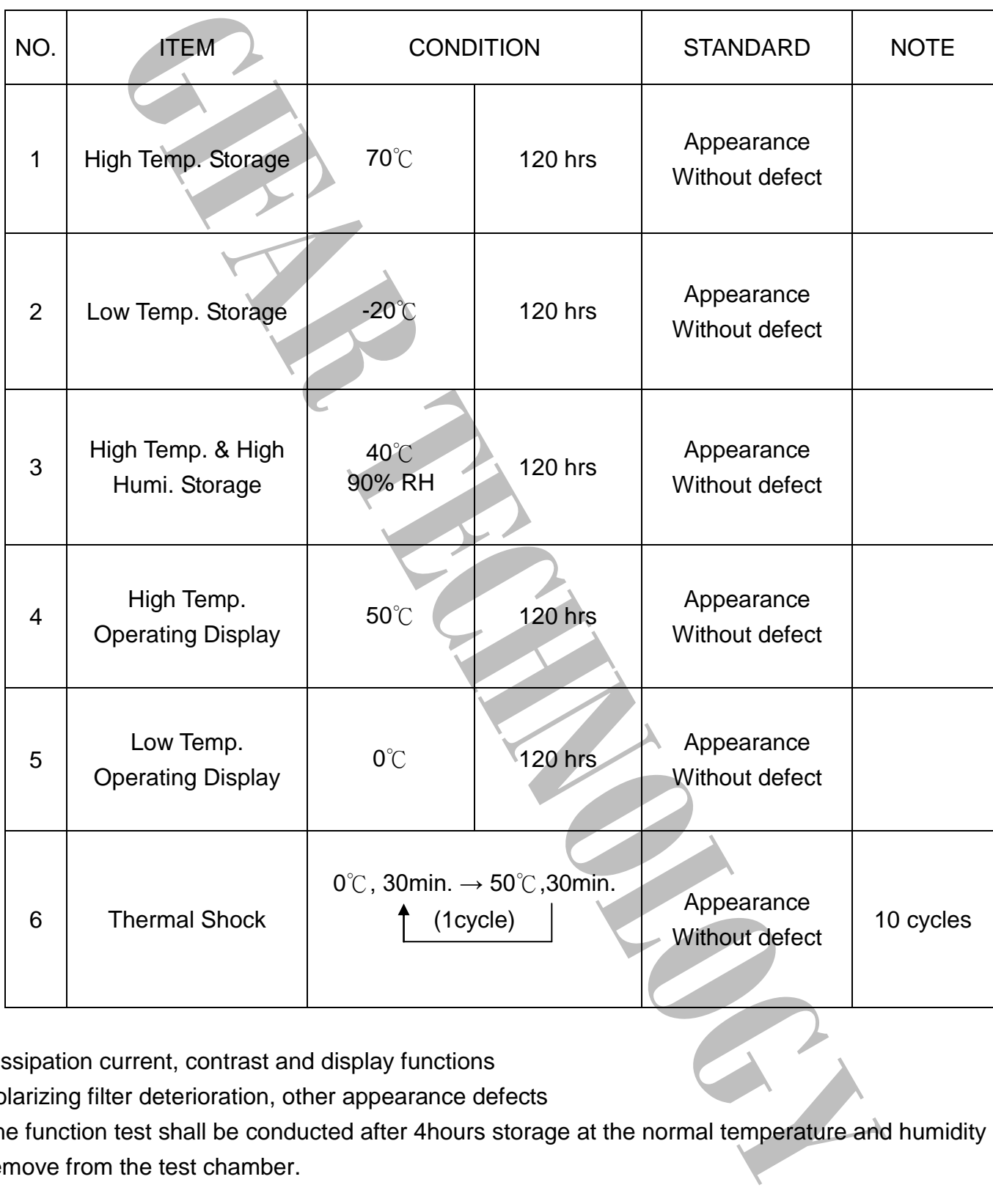

\*\* Dissipation current, contrast and display functions

\*\* Polarizing filter deterioration, other appearance defects

\*\* The function test shall be conducted after 4hours storage at the normal temperature and humidity after remove from the test chamber.

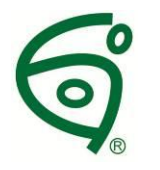

晶 發 科 技 股 份 有 限 公 司 **GI FAR TECHNOLOGY CO., LTD.** No. 81, Dongfeng St, Shulin District, 238034, New Taipei City, Taiwan, R.O.C.

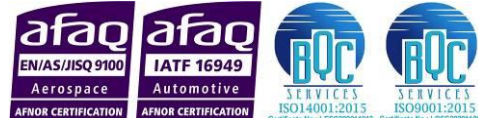

# **9. Appendix**

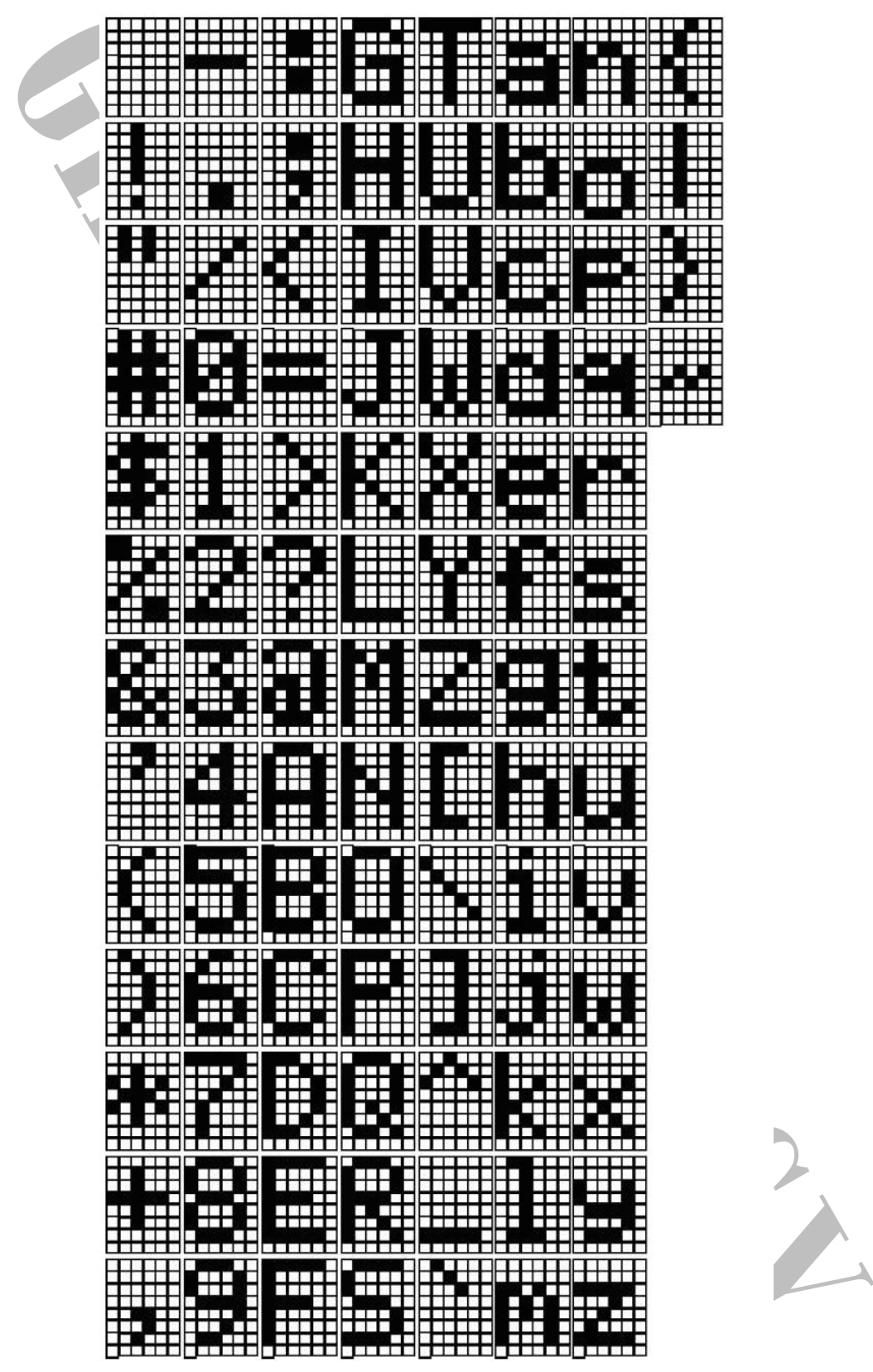

*Drawing 7 Default characters.*

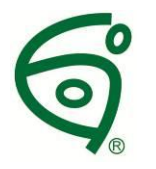

晶 發 科 技 股 份 有 限 公 司 **GI FAR TECHNOLOGY CO., LTD.**

Aerospac

No. 81, Dongfeng St, Shulin District, 238034, New Taipei City, Taiwan, R.O.C.

# **10. PACKAGE INFORMATION**

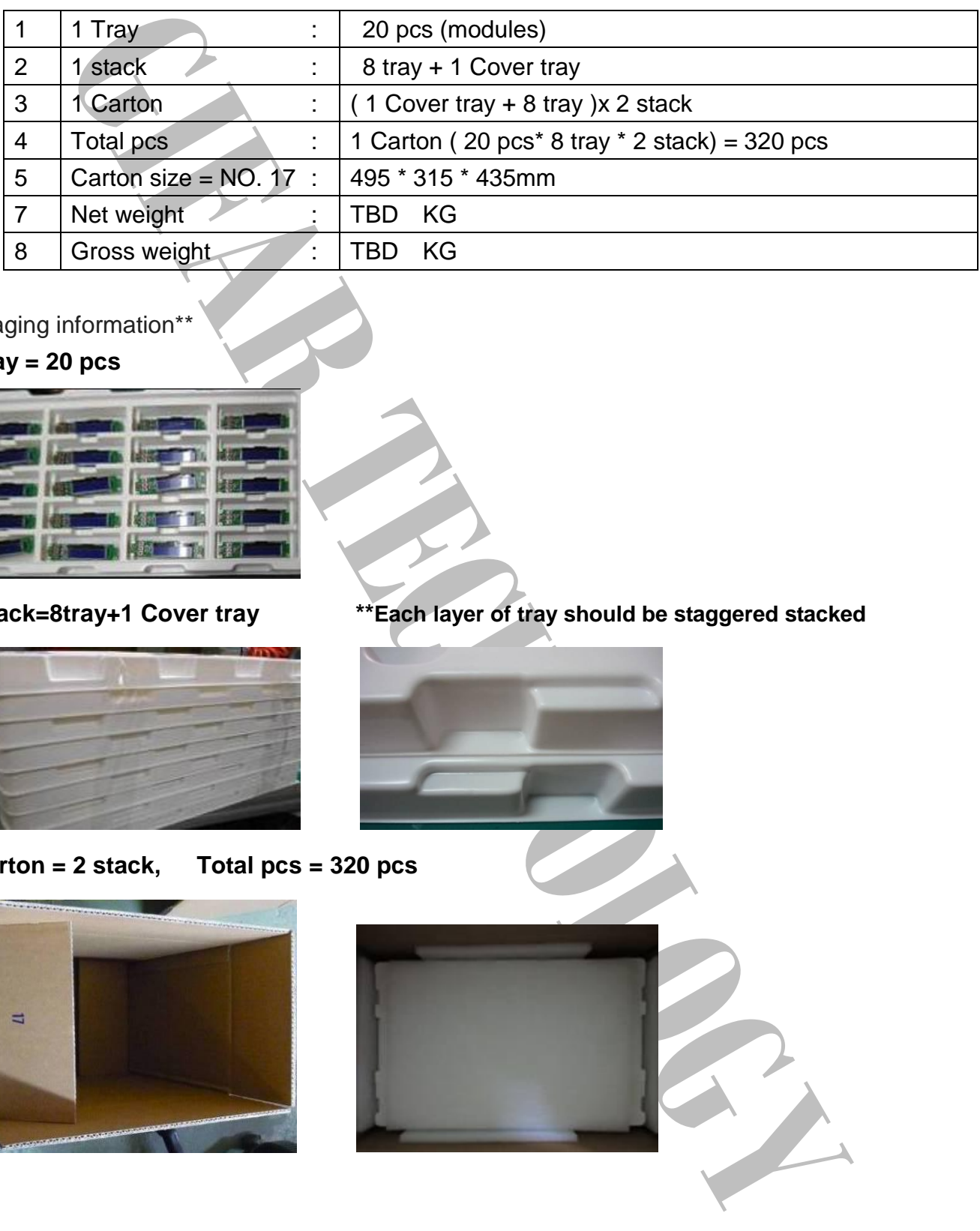

- \*\* Packaging information\*\*
- **1 Tray = 20 pcs**

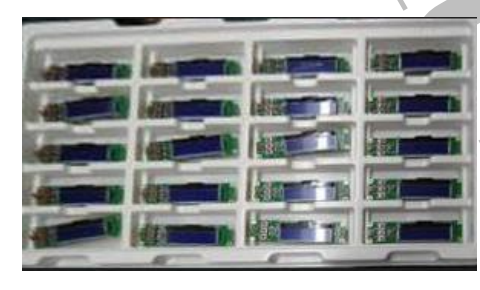

**1 stack=8tray+1 Cover tray \*\*Each layer of tray should be staggered stacked**

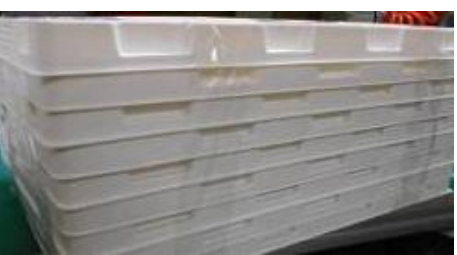

**1 Carton = 2 stack, Total pcs = 320 pcs**

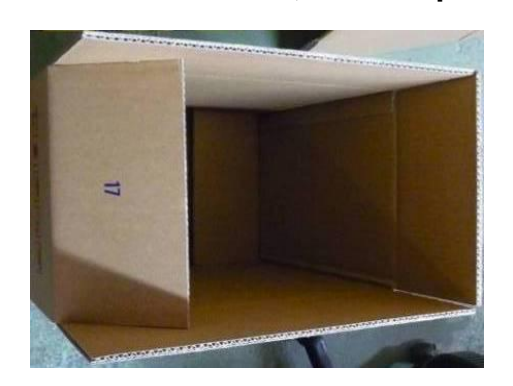

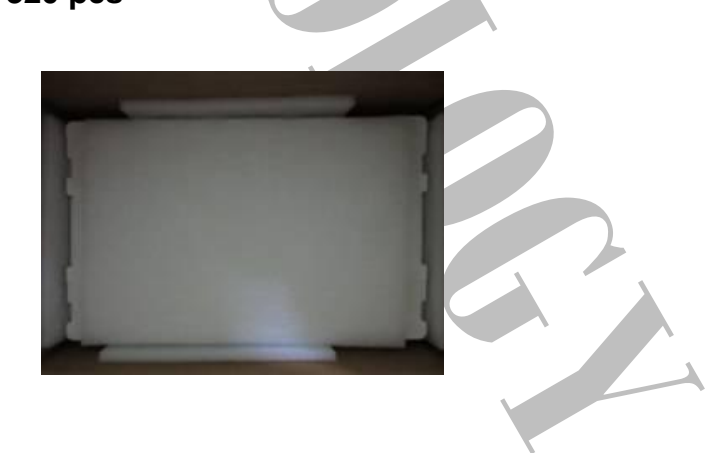

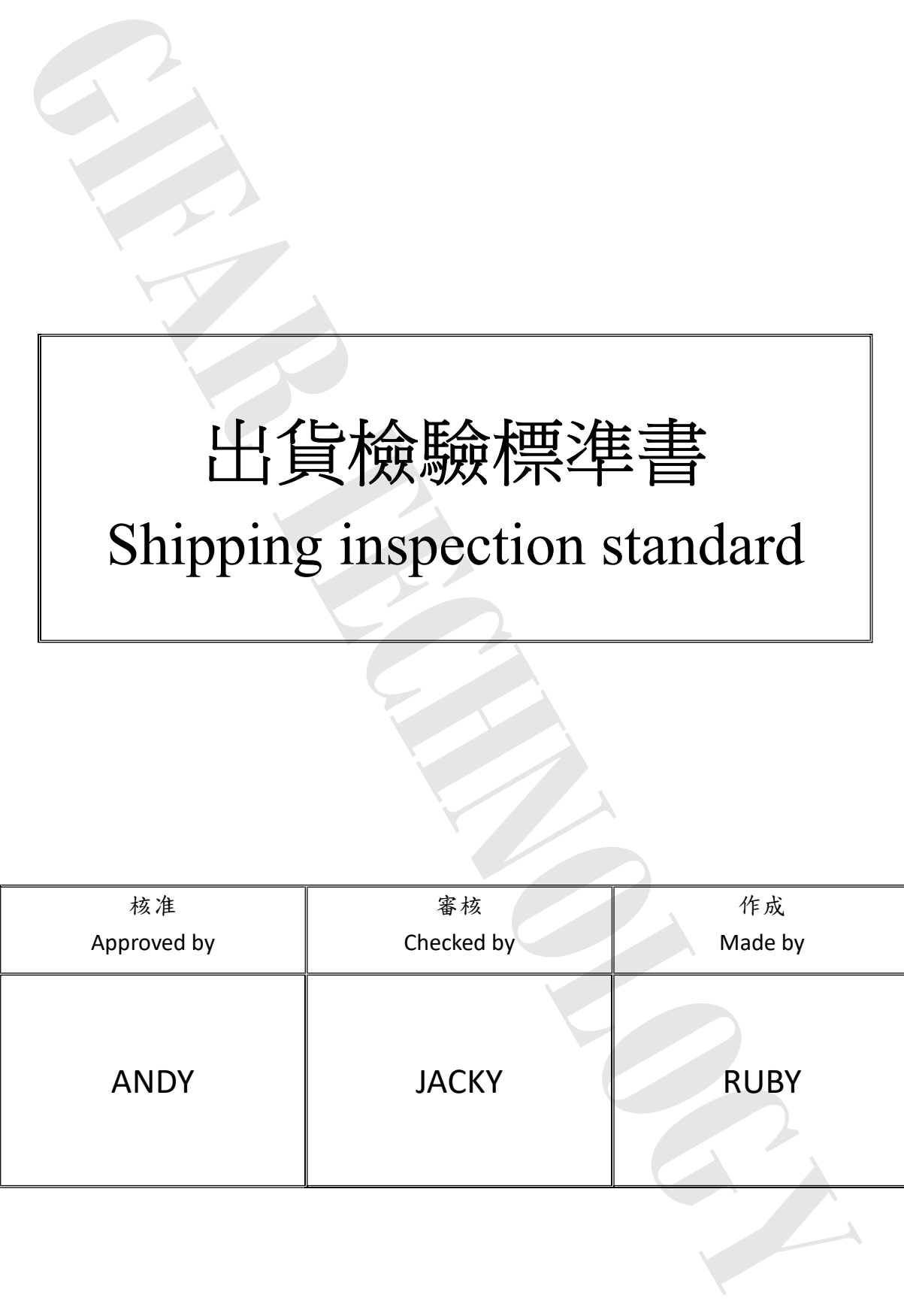

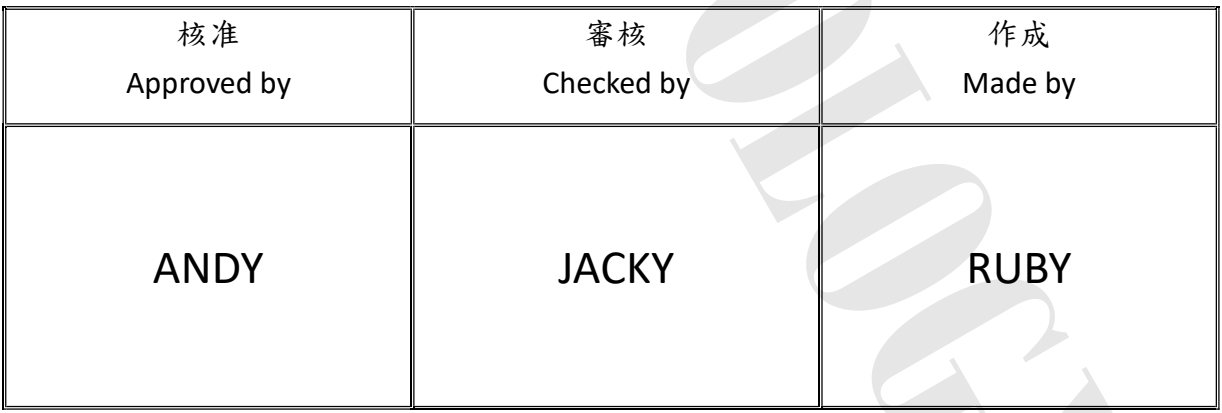

1.目的 Purpose:

規範出貨產品之檢驗項目及判斷標準,確保產品出貨能滿足客戶要求。

 Standardize the inspection items and judgment standards to ensure the products that shipped out can meet customer's requirements.

- 2.範圍 Area:
- 適用於出廠之所有產品。

Applicable to all products shipped from the factory.

- 3.名詞解釋 Explanation of terms:
	- 3-1 主要缺陷:亦會造成功能缺失或嚴重外觀缺陷。 Major Defects: It also causes loss of function or serious appearance defects.
	- 3-2 次要缺陷:稍有缺陷但不影響客戶使用。 Minor defect: Slightly defective but does not affect customer use.
- 4.檢驗體制 Inspection system:
- 4-1 抽樣計劃:依 ANSI/ASQ Z1.4 一般檢驗水準Ⅱ 之 正常檢驗一次抽驗方案。 Sampling plan: According to ANSI/ASQ Z1.4 general inspection level Ⅱ the normal inspection one-time sampling plan.
- 4-2 允收水準 Acceptable Level:(AQL) 主要缺陷 Major defect: 0.4 % 次要缺陷 Minor defect: 0.65 %
- 5.檢驗條件 Inspection conditions:
	- 5-1 使用相關之檢測儀器及測試、量測工具。 Use relevant testing instrument, testing and measuring tools .
- 5-2 環境要求:其條件需控制在常溫下 23℃±3℃及溼度 70%RH 以下。 Environmental requirements: The conditions should be controlled at room temperature 23℃±3℃ and humidity below 70%RH.
- 5-3 外觀檢驗:須在 380±20% LUX 的白色日光燈下,其目視距離需於產品離 30±5 cm 檢驗。 Appearance inspection: Under the white fluorescent lamp of 380±20% LUX , the visual distance shall be checked above the product  $30 \pm 5$  cm.
- 5-4 電性測試 Electrical Testing:
	- 5-4-1 有背光之產品需關燈並在 5~300Lux±3%下檢驗。 The products with backlight should be tested at 5~300±3% Lux.
- 5-4-2 無背光之產品需開燈並在 60~300Lux±3%白色日光燈下檢驗。 Products without backlight need to be turned on and tested under  $60^{\circ}300 \pm 3\%$  LUX white fluorescent lamps . Unionse :<br>
全まみ之後絵項目及列所技庫・哈保産品出貨能満足学生を、<br>全まのMicrosoftisted interpretation terms and judgment standards to ensure the products that shipped out can<br>
the the impercion terms and judgment standards to ensure the products tha
- 5-5 檢查視角依產品視角方向。

Check the viewing angle according to the product viewing angle.

5-6 其不良現象檢視區域 Bad phenomenon View area 5-6-1 適用種類 Applicable category:COB、TFT

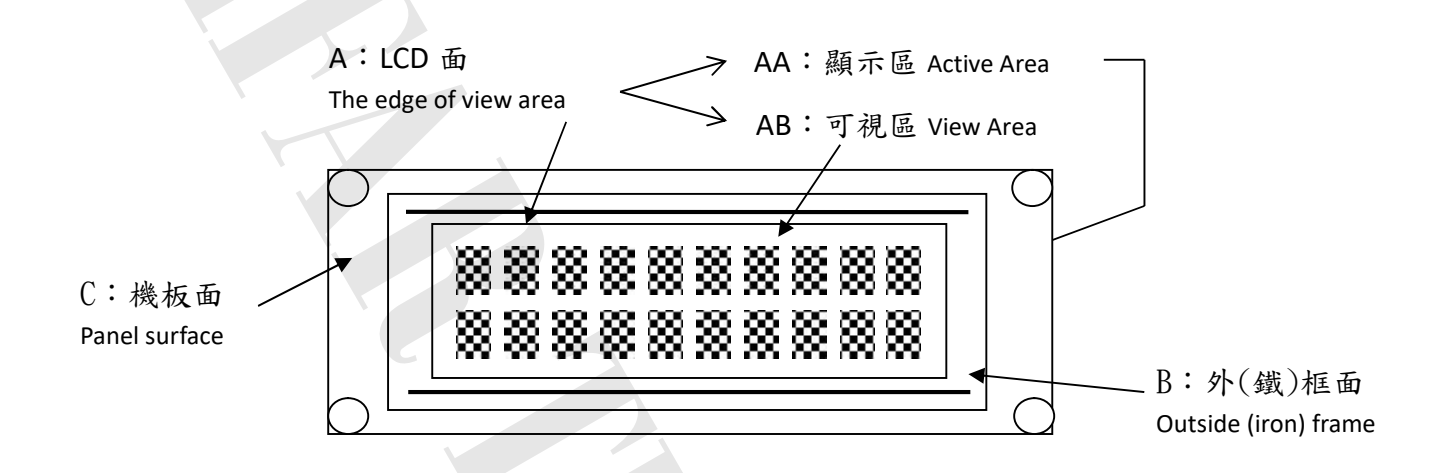

5-6-2 適用種類 Applicable category:COG、TAB、TN

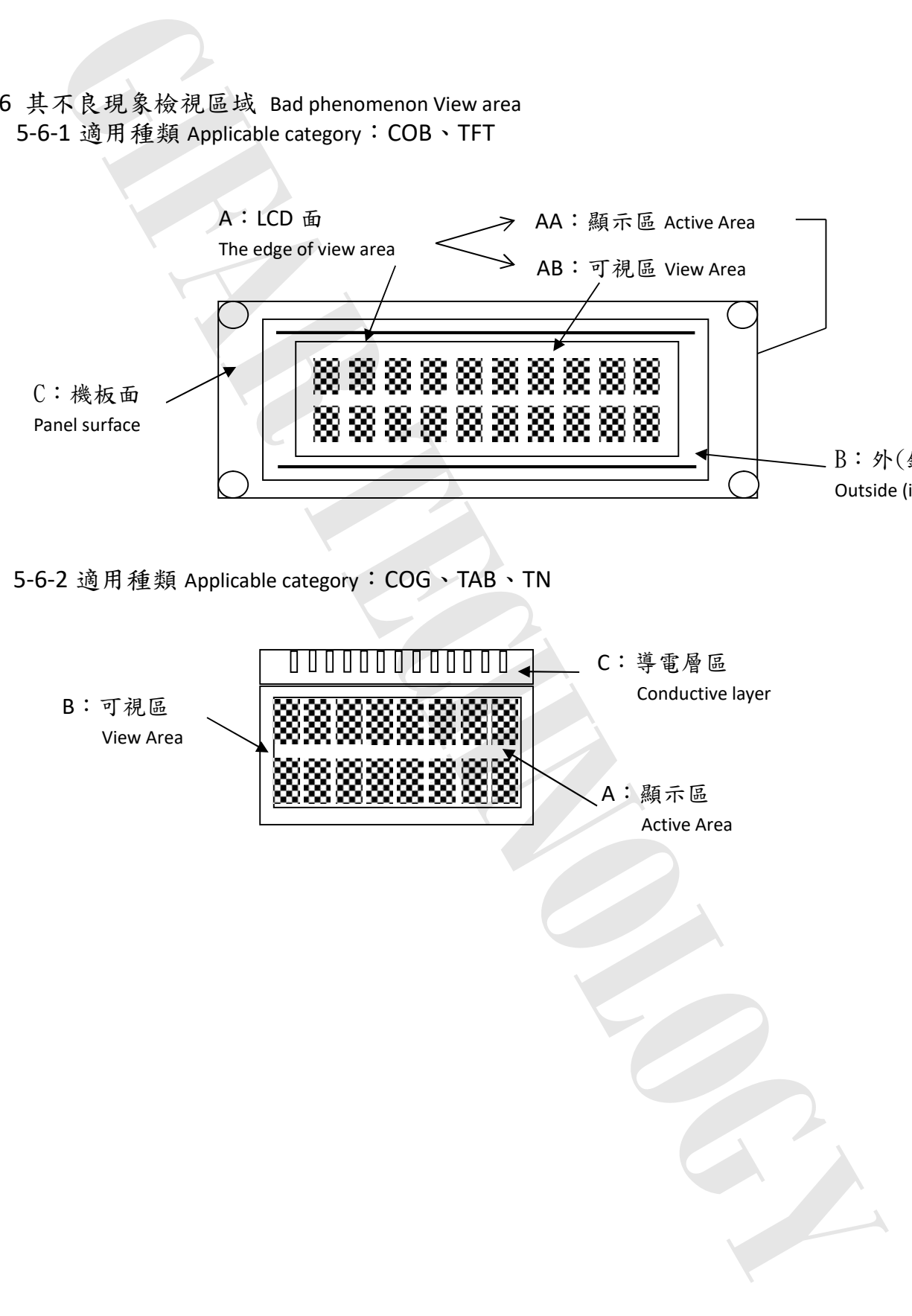

![](_page_25_Picture_457.jpeg)

![](_page_26_Picture_365.jpeg)

![](_page_27_Picture_359.jpeg)

![](_page_28_Picture_186.jpeg)